**User's Manual**

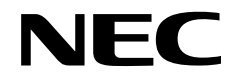

# **IE-703002-MC**

**In-Circuit Emulator**

**Target Devices V852TM V853TM V850/Sxx products**

Document No. U11595EJ5V0UM00 (5th edition) Date Published March 2003 N CP(K)

© NEC Electronics Corporation 1996 Printed in Japan

**[MEMO]**

**V850 Series, V852, V853, V850/SA1, V850/SB1, V850/SB2, V850/SC1, V850/SC2, V850/SC3, V850/SF1, V850/SV1 and EEPROM are trademarks of NEC Electronics Corporation.**

**Windows is either a trademark or a registered trademark of Microsoft Corporation in the United States and/or other countries.**

**PC/AT is a trademark of International Business Machines Corporation.**

**Ethernet is a trademark of Xerox Corporation.**

- **The information in this document is current as of November, 2002. The information is subject to change without notice. For actual design-in, refer to the latest publications of NEC Electronics data sheets or data books, etc., for the most up-to-date specifications of NEC Electronics products. Not all products and/or types are available in every country. Please check with an NEC Electronics sales representative for availability and additional information.**
- No part of this document may be copied or reproduced in any form or by any means without the prior written consent of NEC Electronics. NEC Electronics assumes no responsibility for any errors that may appear in this document.
- NEC Electronics does not assume any liability for infringement of patents, copyrights or other intellectual property rights of third parties by or arising from the use of NEC Electronics products listed in this document or any other liability arising from the use of such products. No license, express, implied or otherwise, is granted under any patents, copyrights or other intellectual property rights of NEC Electronics or others.
- Descriptions of circuits, software and other related information in this document are provided for illustrative purposes in semiconductor product operation and application examples. The incorporation of these circuits, software and information in the design of a customer's equipment shall be done under the full responsibility of the customer. NEC Electronics assumes no responsibility for any losses incurred by customers or third parties arising from the use of these circuits, software and information.
- While NEC Electronics endeavors to enhance the quality, reliability and safety of NEC Electronics products, customers agree and acknowledge that the possibility of defects thereof cannot be eliminated entirely. To minimize risks of damage to property or injury (including death) to persons arising from defects in NEC Electronics products, customers must incorporate sufficient safety measures in their design, such as redundancy, fire-containment and anti-failure features.
- NEC Electronics products are classified into the following three quality grades: "Standard", "Special" and "Specific".

The "Specific" quality grade applies only to NEC Electronics products developed based on a customerdesignated "quality assurance program" for a specific application. The recommended applications of an NEC Electronics product depend on its quality grade, as indicated below. Customers must check the quality grade of each NEC Electronics product before using it in a particular application.

- "Standard": Computers, office equipment, communications equipment, test and measurement equipment, audio and visual equipment, home electronic appliances, machine tools, personal electronic equipment and industrial robots.
- "Special": Transportation equipment (automobiles, trains, ships, etc.), traffic control systems, anti-disaster systems, anti-crime systems, safety equipment and medical equipment (not specifically designed for life support).
- "Specific": Aircraft, aerospace equipment, submersible repeaters, nuclear reactor control systems, life support systems and medical equipment for life support, etc.

The quality grade of NEC Electronics products is "Standard" unless otherwise expressly specified in NEC Electronics data sheets or data books, etc. If customers wish to use NEC Electronics products in applications not intended by NEC Electronics, they must contact an NEC Electronics sales representative in advance to determine NEC Electronics' willingness to support a given application.

(Note)

- (1) "NEC Electronics" as used in this statement means NEC Electronics Corporation and also includes its majority-owned subsidiaries.
- (2) "NEC Electronics products" means any product developed or manufactured by or for NEC Electronics (as defined above).

# **Regional Information**

Some information contained in this document may vary from country to country. Before using any NEC Electronics product in your application, pIease contact the NEC Electronics office in your country to obtain a list of authorized representatives and distributors. They will verify:

- Device availability
- Ordering information
- Product release schedule
- Availability of related technical literature
- Development environment specifications (for example, specifications for third-party tools and components, host computers, power plugs, AC supply voltages, and so forth)
- Network requirements

In addition, trademarks, registered trademarks, export restrictions, and other legal issues may also vary from country to country.

#### **NEC Electronics America, Inc. (U.S.) • Filiale Italiana**

Santa Clara, California Tel: 408-588-6000 800-366-9782 Fax: 408-588-6130 800-729-9288

# **NEC Electronics (Europe) GmbH**

Duesseldorf, Germany Tel: 0211-65 03 01 Fax: 0211-65 03 327

- **Sucursal en España** Madrid, Spain Tel: 091-504 27 87 Fax: 091-504 28 60
- Vélizy-Villacoublay, France Tel: 01-30-67 58 00 Fax: 01-30-67 58 99 **• Succursale Française**

Milano, Italy Tel: 02-66 75 41 Fax: 02-66 75 42 99

- **Branch The Netherlands** Eindhoven, The Netherlands Tel: 040-244 58 45 Fax: 040-244 45 80
- **Tyskland Filial** Taeby, Sweden Tel: 08-63 80 820 Fax: 08-63 80 388
- **United Kingdom Branch** Milton Keynes, UK Tel: 01908-691-133 Fax: 01908-670-290

**NEC Electronics Hong Kong Ltd.** Hong Kong Tel: 2886-9318 Fax: 2886-9022/9044

**NEC Electronics Hong Kong Ltd.** Seoul Branch Seoul, Korea Tel: 02-528-0303 Fax: 02-528-4411

**NEC Electronics Shanghai, Ltd.** Shanghai, P.R. China Tel: 021-6841-1138 Fax: 021-6841-1137

**NEC Electronics Taiwan Ltd.** Taipei, Taiwan Tel: 02-2719-2377 Fax: 02-2719-5951

**NEC Electronics Singapore Pte. Ltd.** Novena Square, Singapore Tel: 6253-8311 Fax: 6250-3583

# **MAJOR REVISIONS IN THIS EDITION**

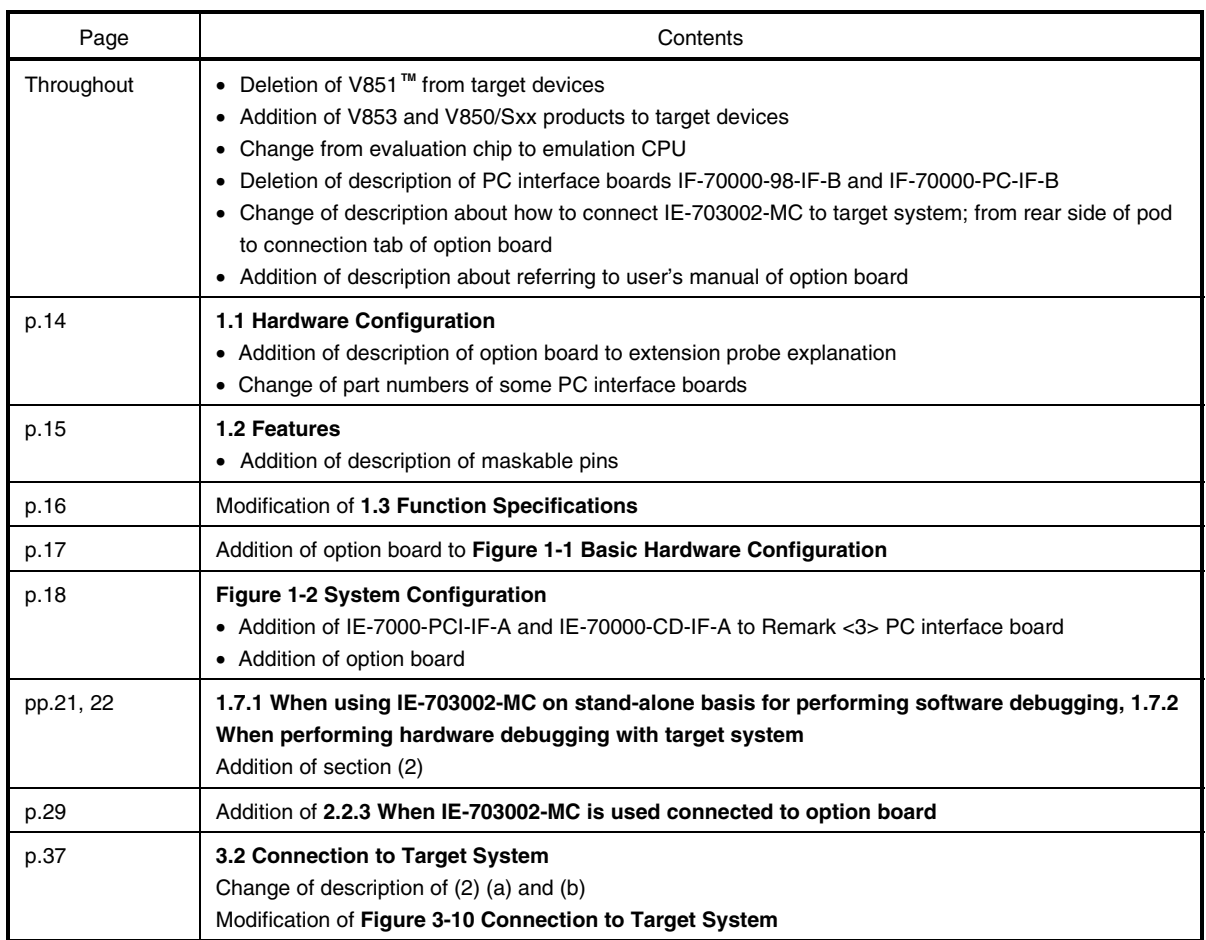

The mark **\*** shows major revised points.

## **INTRODUCTION**

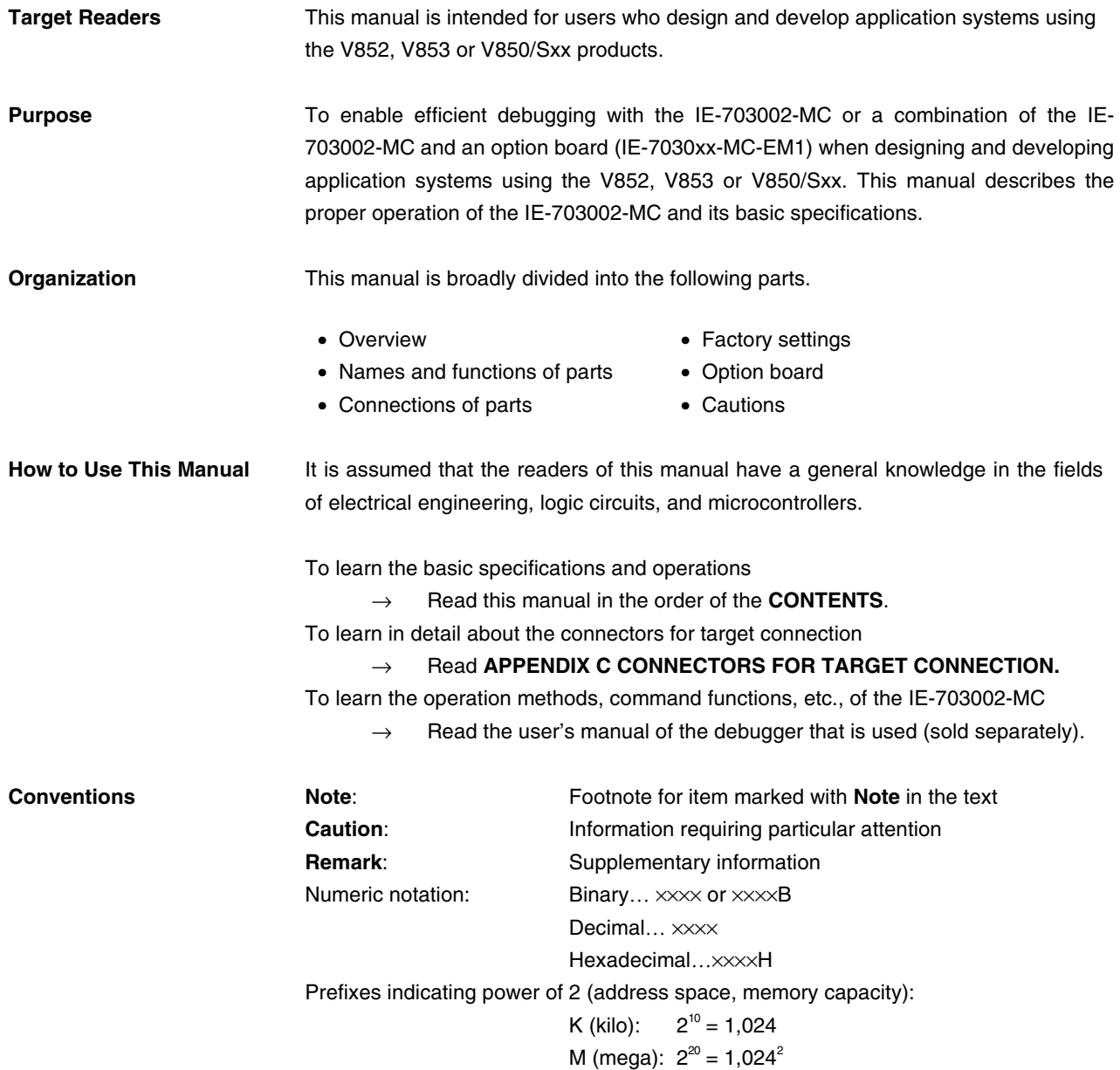

**Terminology** The meanings of terms used in this manual are listed below.

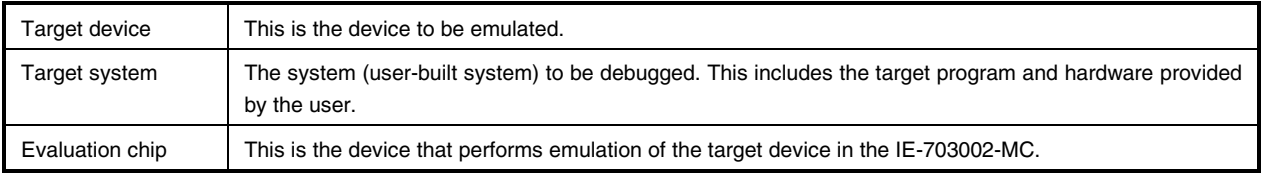

#### **RELATED DOCUMENTS**

The related documents indicated in this publication may include preliminary versions. However, preliminary versions are not marked as such.

{ **Documents related to V852, V853, V850/SA1TM, V850/SB1TM, V850/SC1TM, V850/SC2TM, V850/SC3TM, V850/SF1TM, and V850/SV1TM**

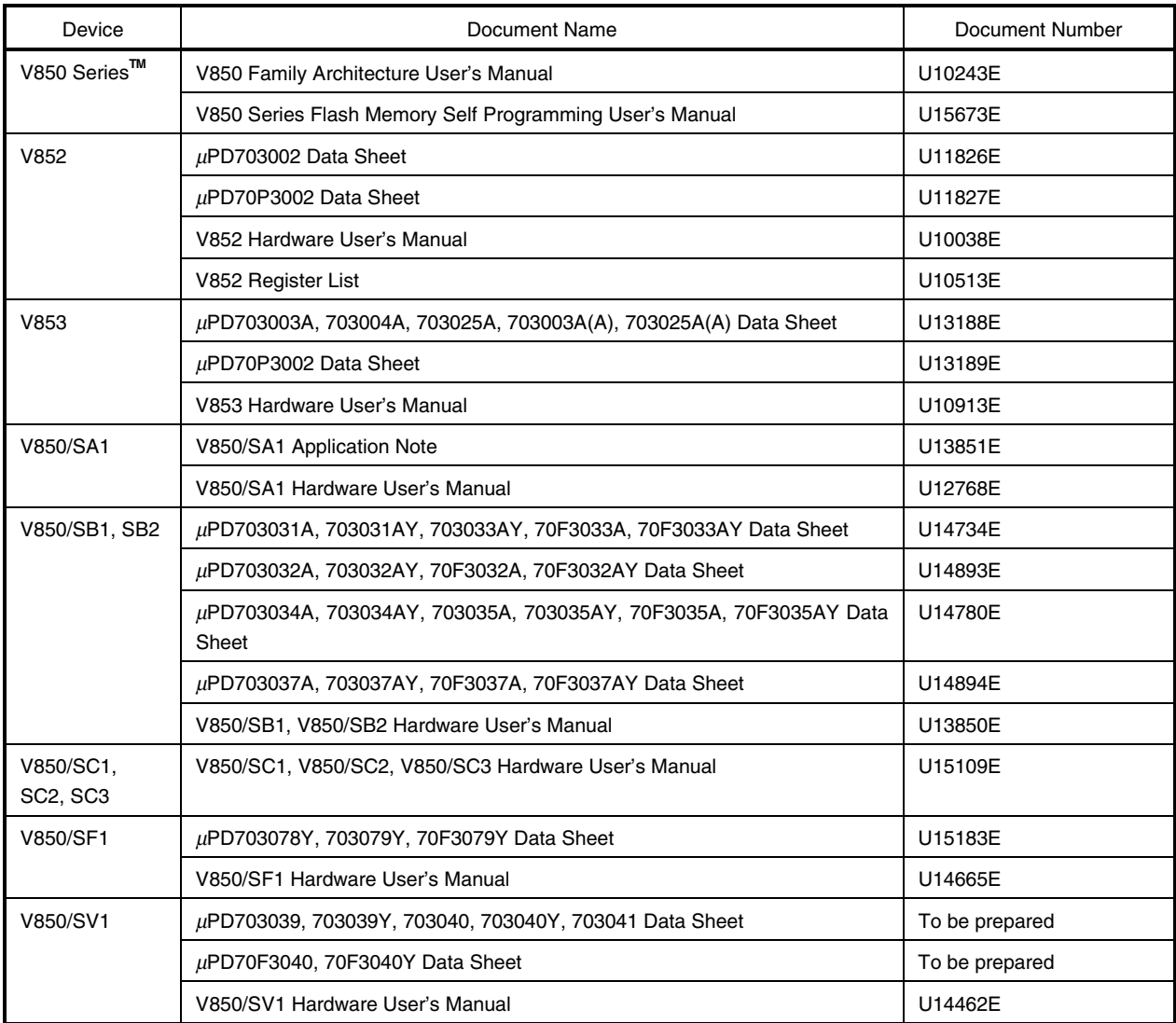

# { **Documents related to development tools (user's manual)**

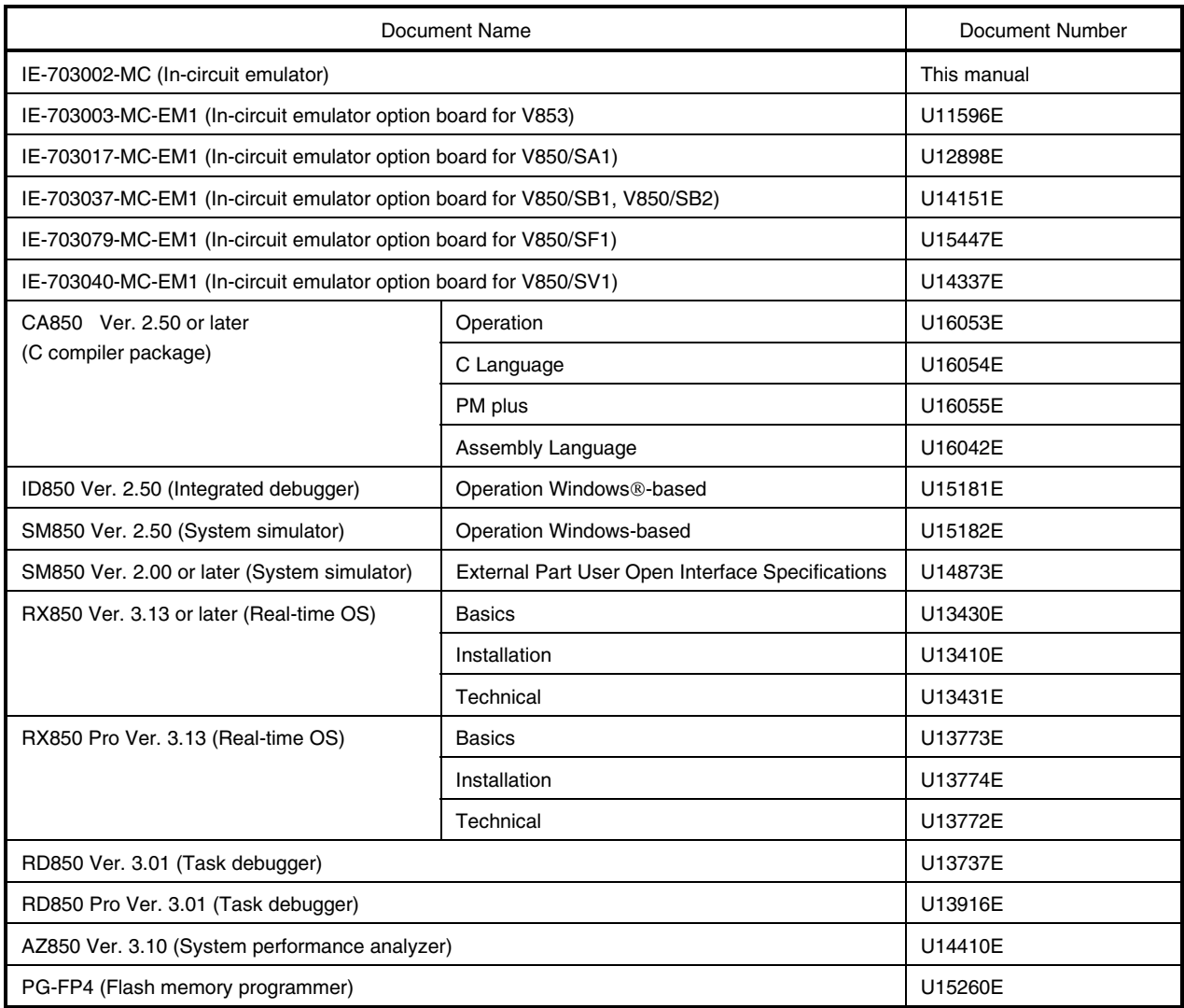

## **CONTENTS**

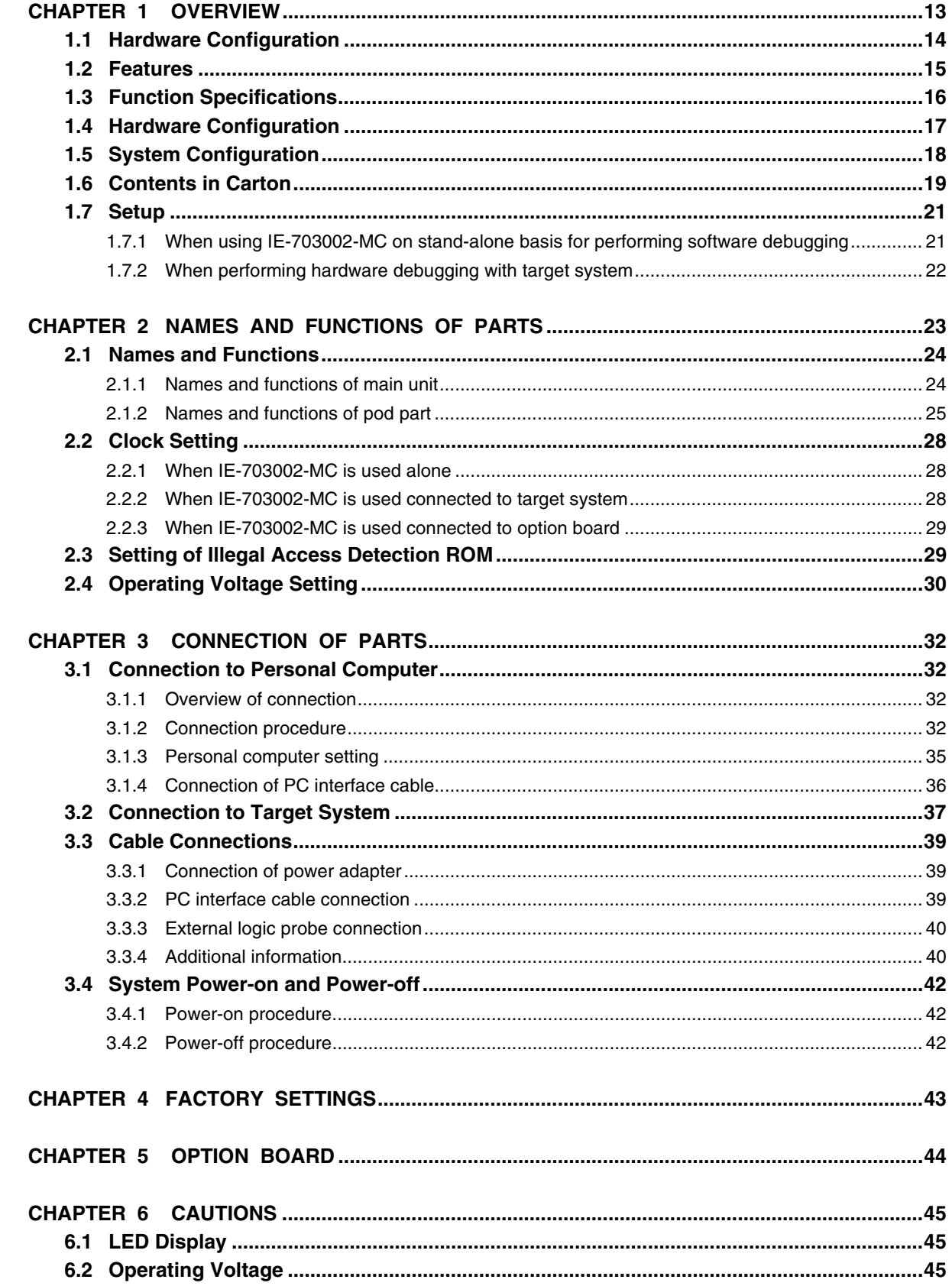

 $\bigstar$ 

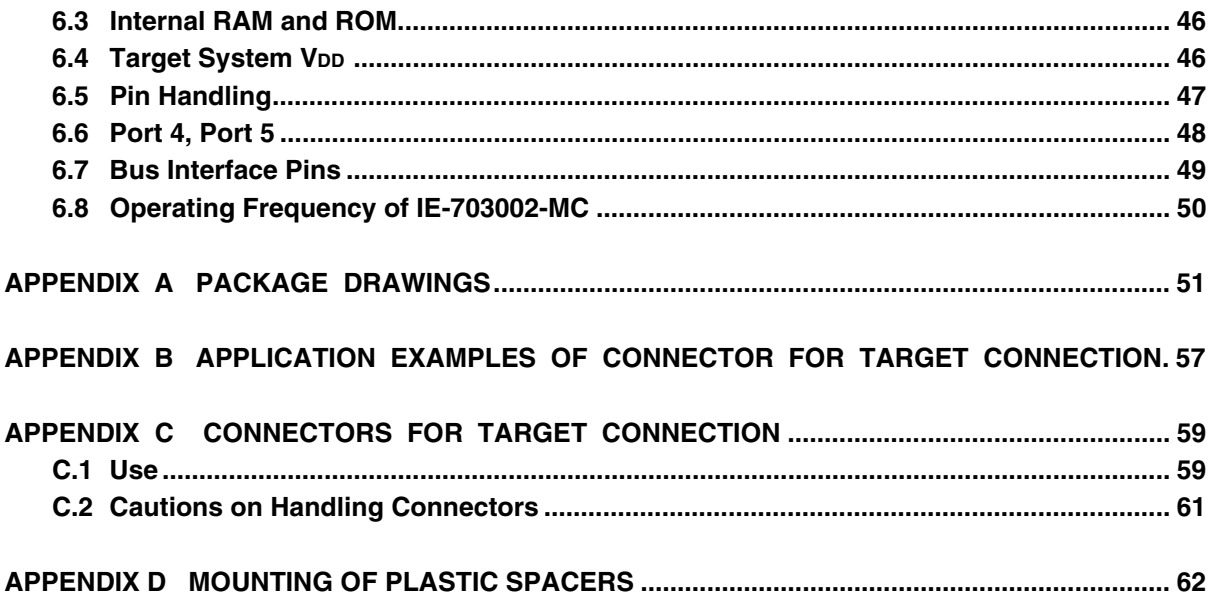

# **LIST OF FIGURES**

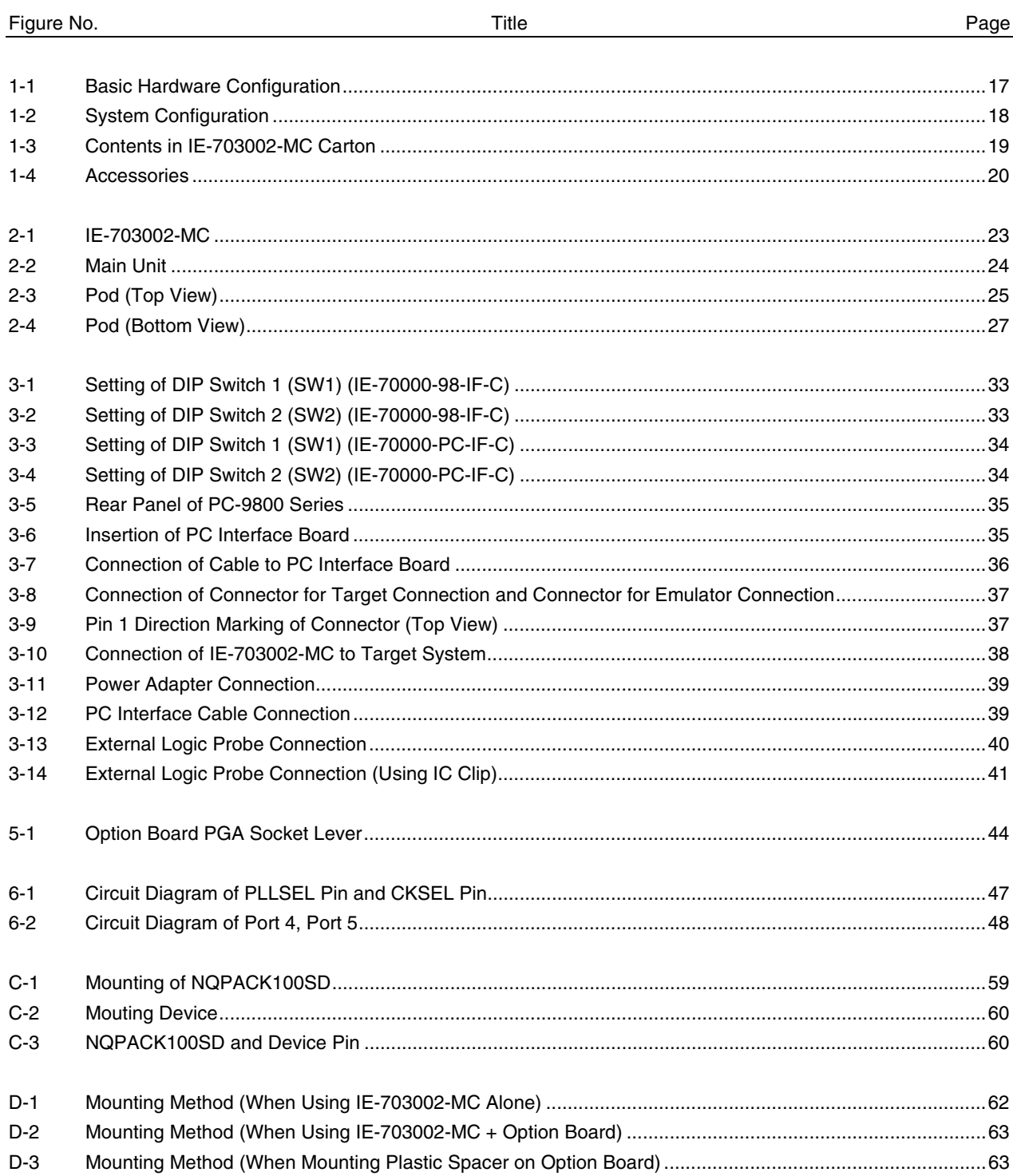

# **LIST OF TABLES**

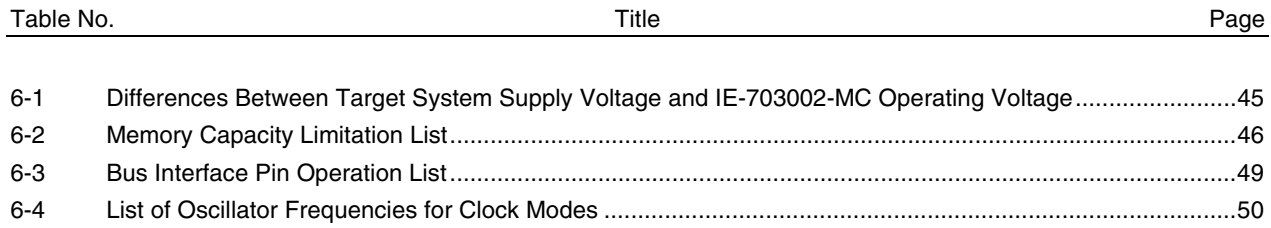

#### **CHAPTER 1 OVERVIEW**

The IE-703002-MC is an in-circuit emulator that efficiently debugs hardware and software of systems being developed using V852, V853 and V850/Sxx products.

It incorporates functions such as a break/trace function using events, a coverage function for program performance evaluation, and a timer/counter function.

The IE-703002-MC can also be used as an in-circuit emulator for developing systems that use V853 and V850/Sxx products (but not the V852) by connecting an option board.

#### **1.1 Hardware Configuration**

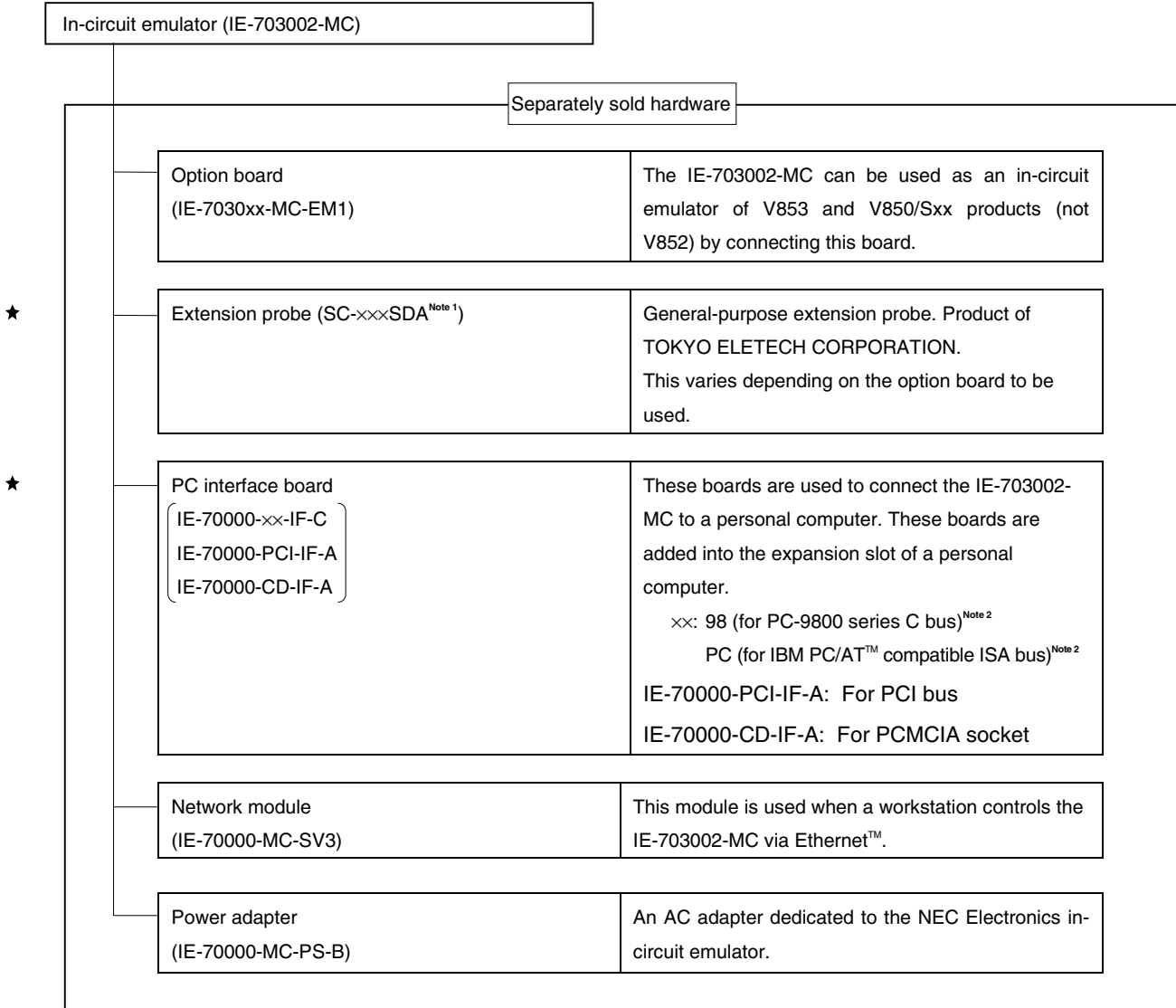

- **Notes 1.** For further information, contact Daimaru Kogyo., Ltd. Tokyo Electronic Division (TEL +81-3-3820-7112) Osaka Electronic Division (TEL +81-6-6244-6672)
	- **2.** These interface boards cannot be used for the PC98-NX series.

#### **1.2 Features**

 $\bigstar$ 

- { Maximum operating frequency: 33 MHz (at 3.0 to 5.5 V operation)
- { Higher equivalence with target device can be achieved by omitting buffer between signal cables.
- { Following pins can be masked.
	- RESET, NMI, WAIT, HLDRQ

Maskable pins vary depending on the option board to be used.

- { Two methods of connection to target system.
	- Directly connect to the connection tab of the option board.
	- Attach an extension probe (sold separately) to the connection tab of the option board for connection.
- { Dimensions and environmental conditions for operation are as follows.

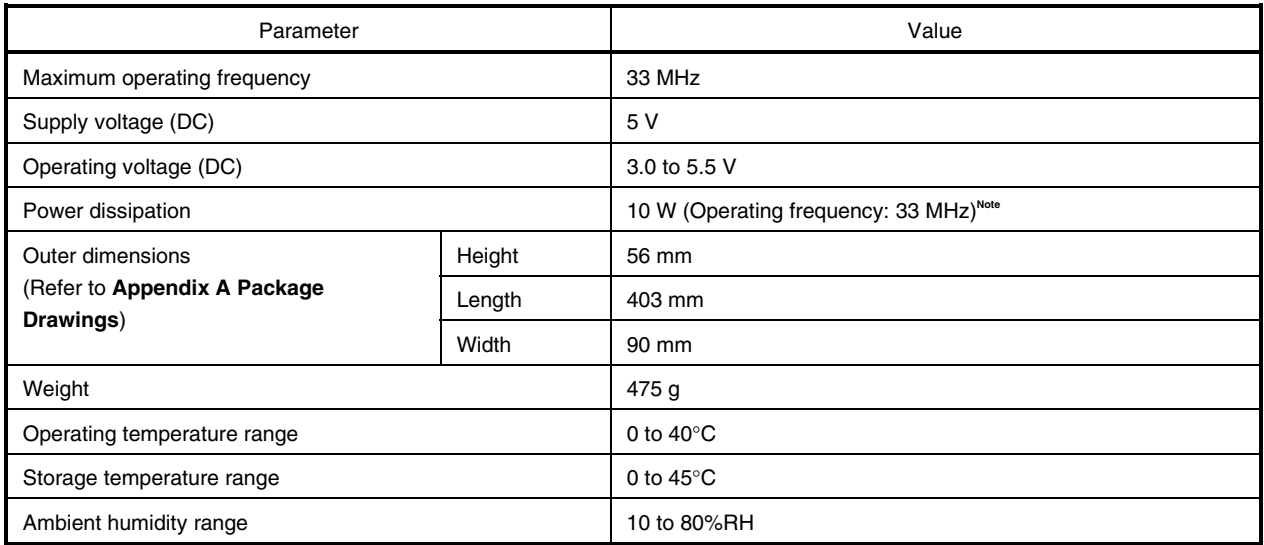

**Note** To enable operation under the maximum operating frequency of 33 MHz, a factory-set 6.667 MHz crystal oscillator is included in the IE-703002-MC. If this emulator is used connected to the option board, refer to the user's manual of the option board used.

# **1.3 Function Specifications**

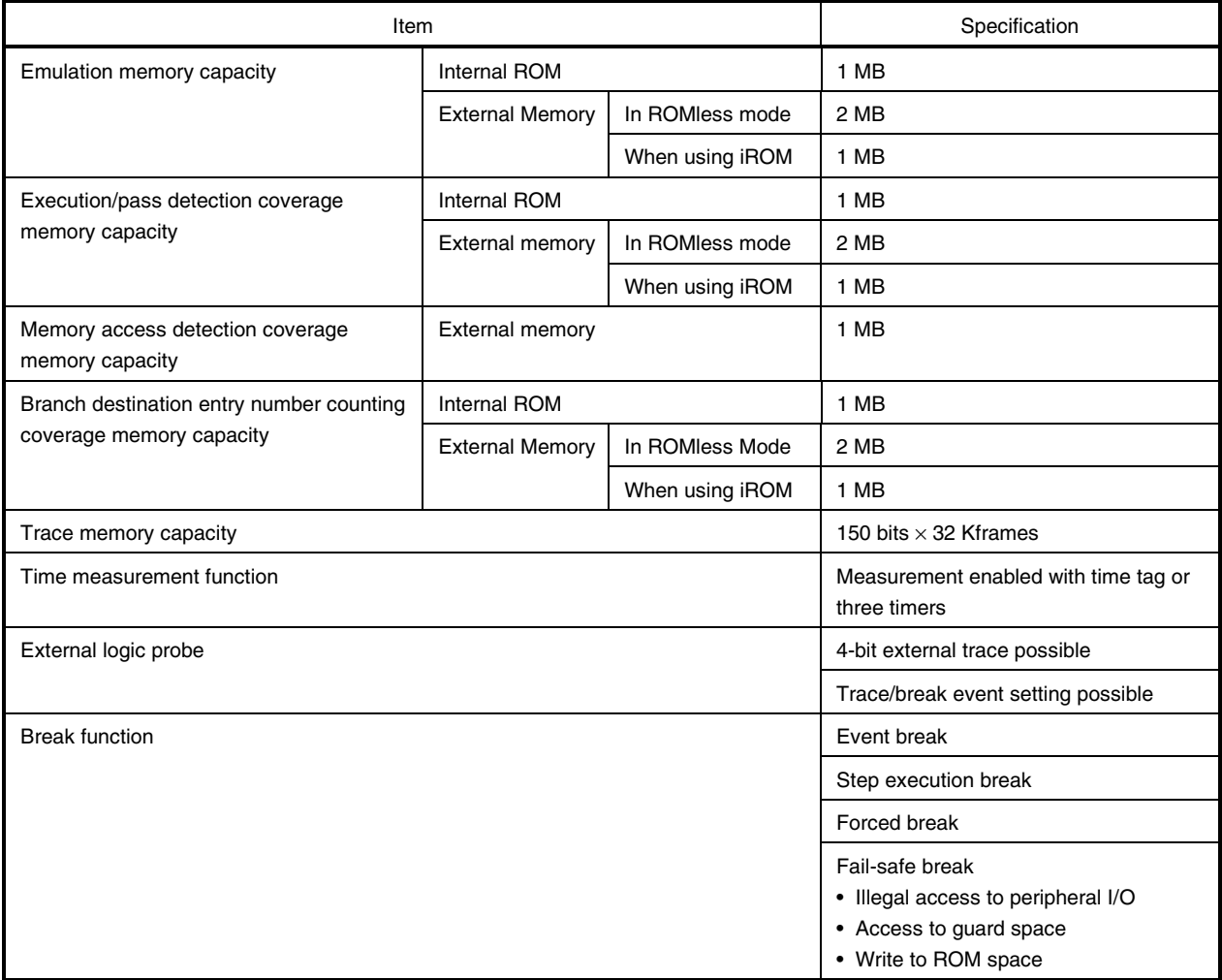

**Caution Some of the functions may not be supported depending on the debugger used.**

#### **1.4 Hardware Configuration**

 $\star$ 

The basic hardware configuration of the IE-703002 is as follows.

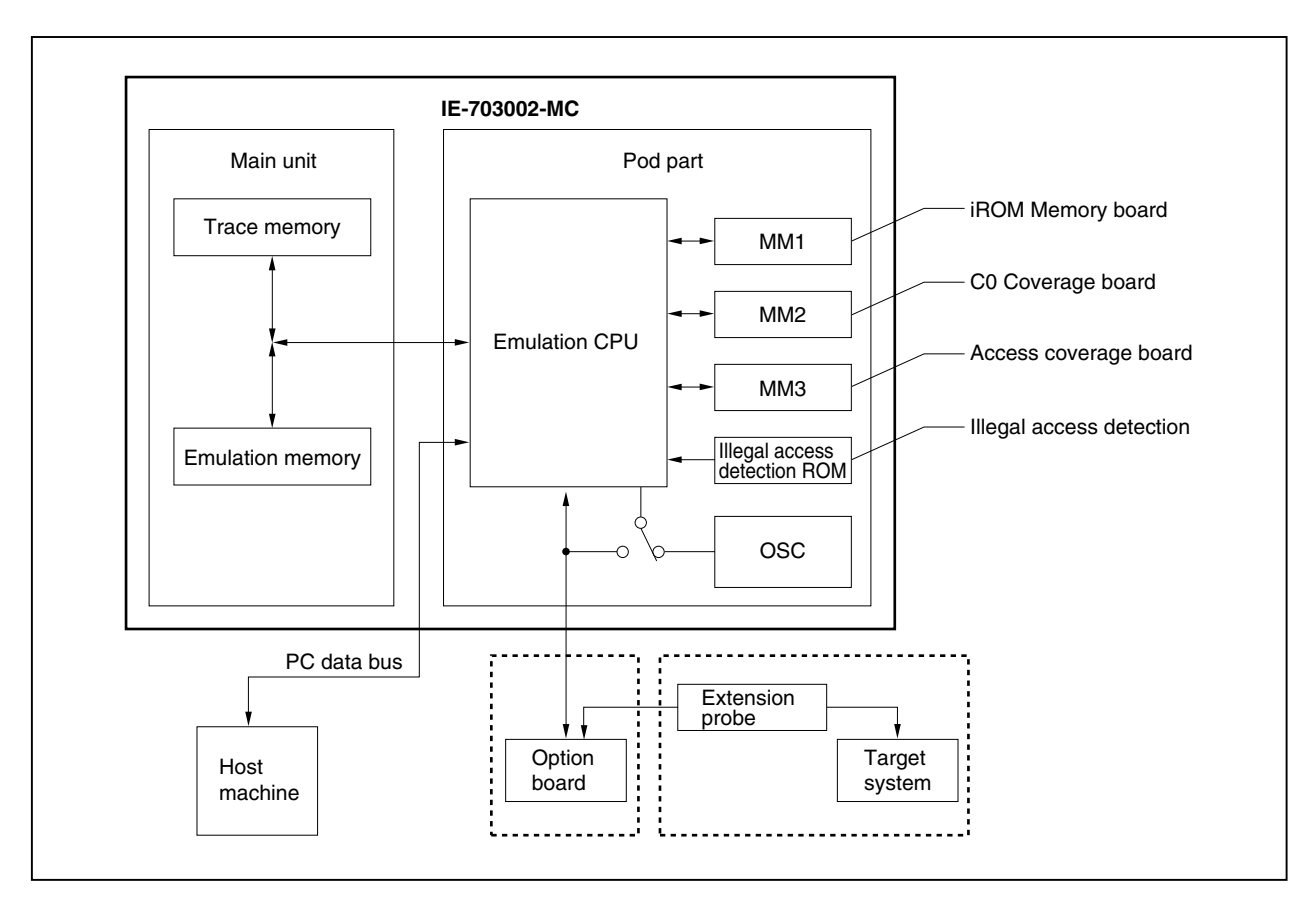

#### **Figure 1-1. Basic Hardware Configuration**

#### **1.5 System Configuration**

 $\star$ 

The system configuration when connecting the IE-703002-MC to a personal computer is illustrated below (PC-9800 Series or PC/AT™ (or compatible machines)).

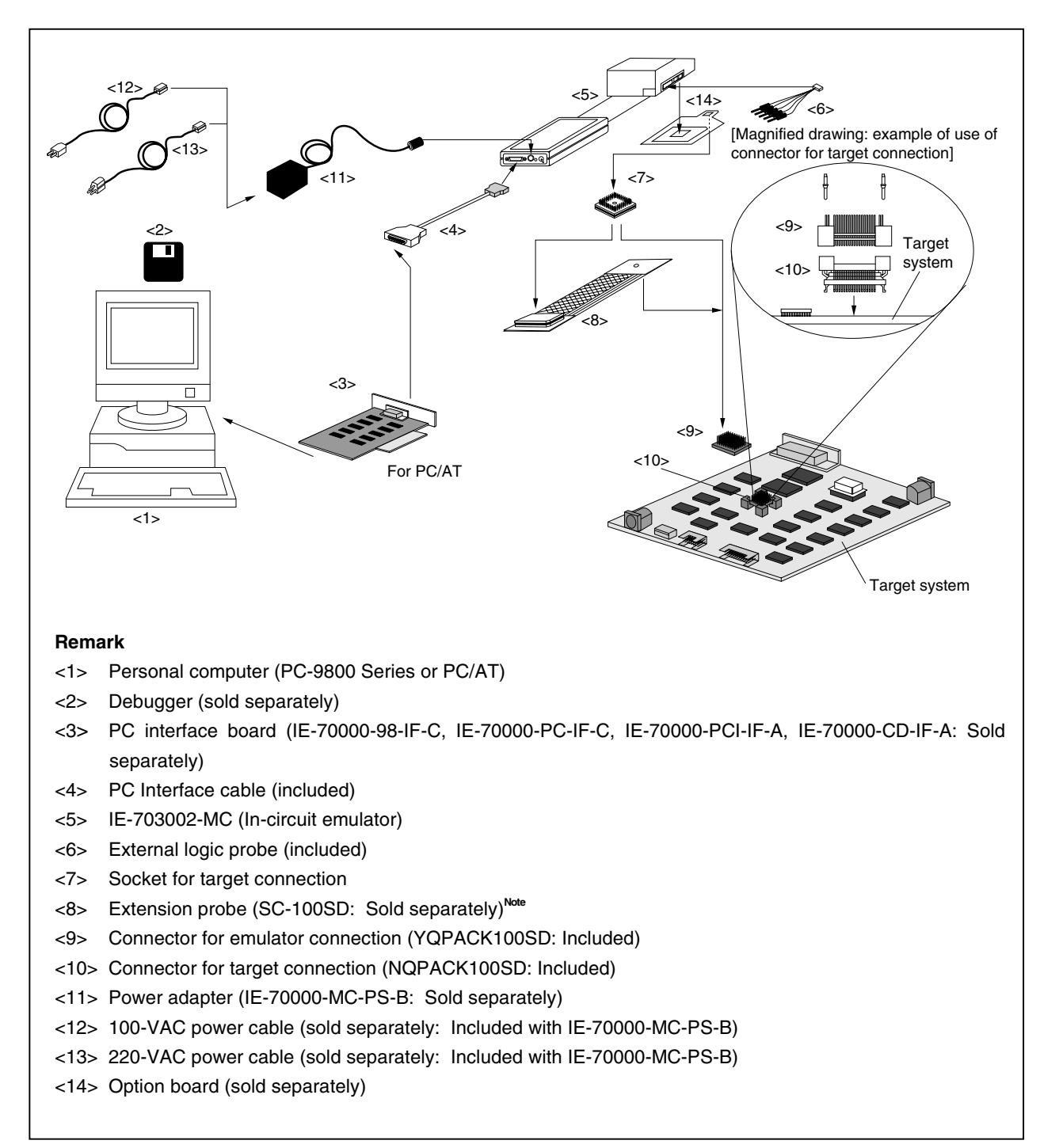

#### **Figure 1-2. System Configuration**

**Note** Product of TOKYO ELETECH CORPORATION.

#### **1.6 Contents in Carton**

The carton of the IE-703002-MC contains the main unit, guarantee card, packing list, and accessory bag.

Make sure that the accessory bag includes this manual and cables. In the case of missing or damaged contents, please contact an NEC Electronics sales representative or distributor.

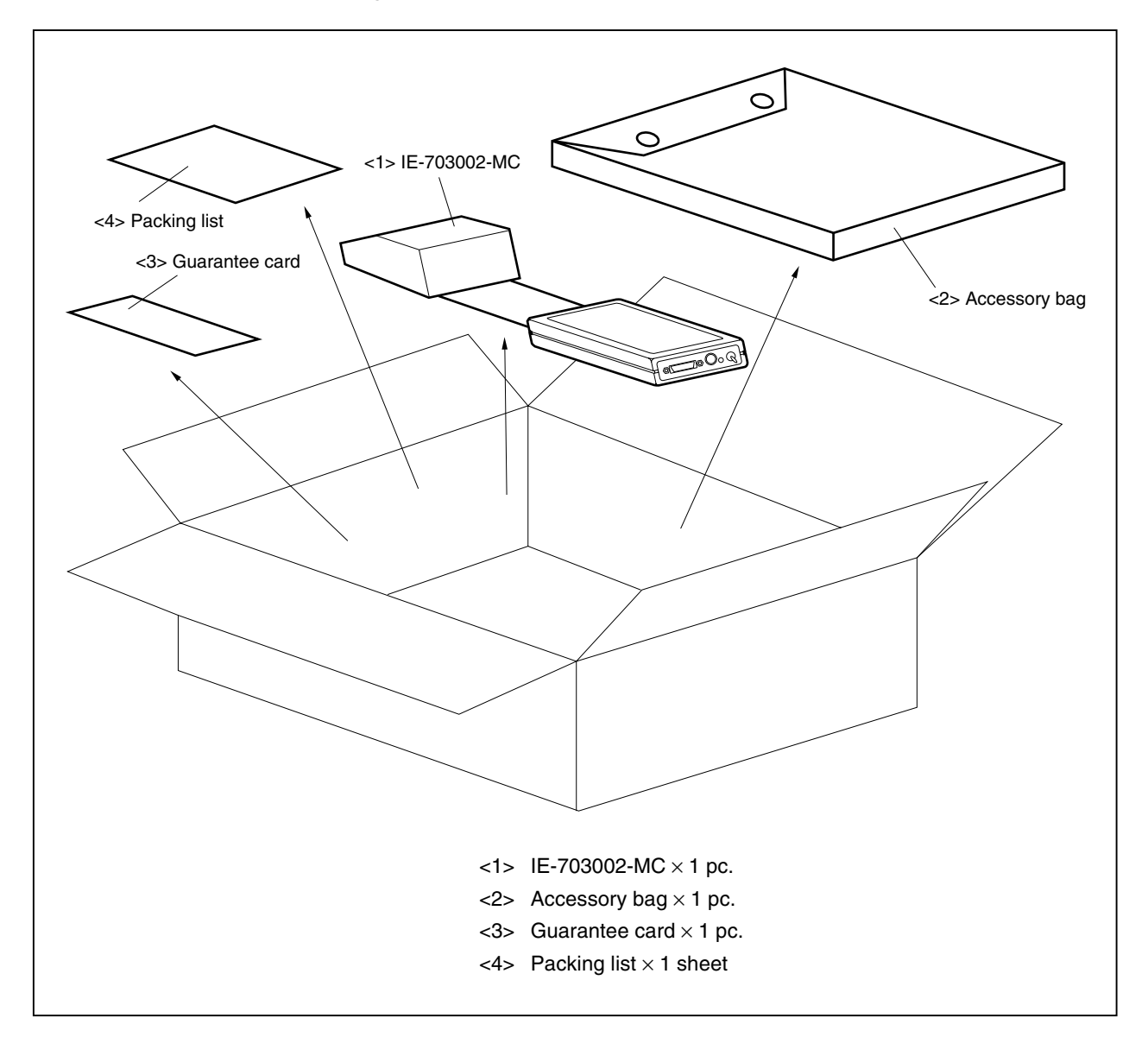

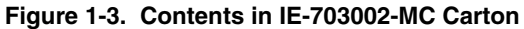

Check that the accessory bag contains this manual, an accessory list, and the following accessories.

- (a) PC interface cable  $\times$  1
- (b) External logic probe  $\times$  1
- (c) Connector for target connection  $(NQPACK100SD) \times 1$  set (including NQGUIDE  $\times 3$ , screw driver  $\times 1$ )
- (d) Connector for emulator connection (YQPACK100SD)  $\times$  1 set (including YQGUIDE  $\times$  4)
- (e) Cover for device mounting (HQPACK100SD)  $\times$  1 set (including fixing screws  $\times$  4)
- (f) Socket for target connection  $(YQSOCKET100SDN) \times 1$
- (g) Plastic spacer  $\times$  2 sets (including plastic screw  $\times$  2)

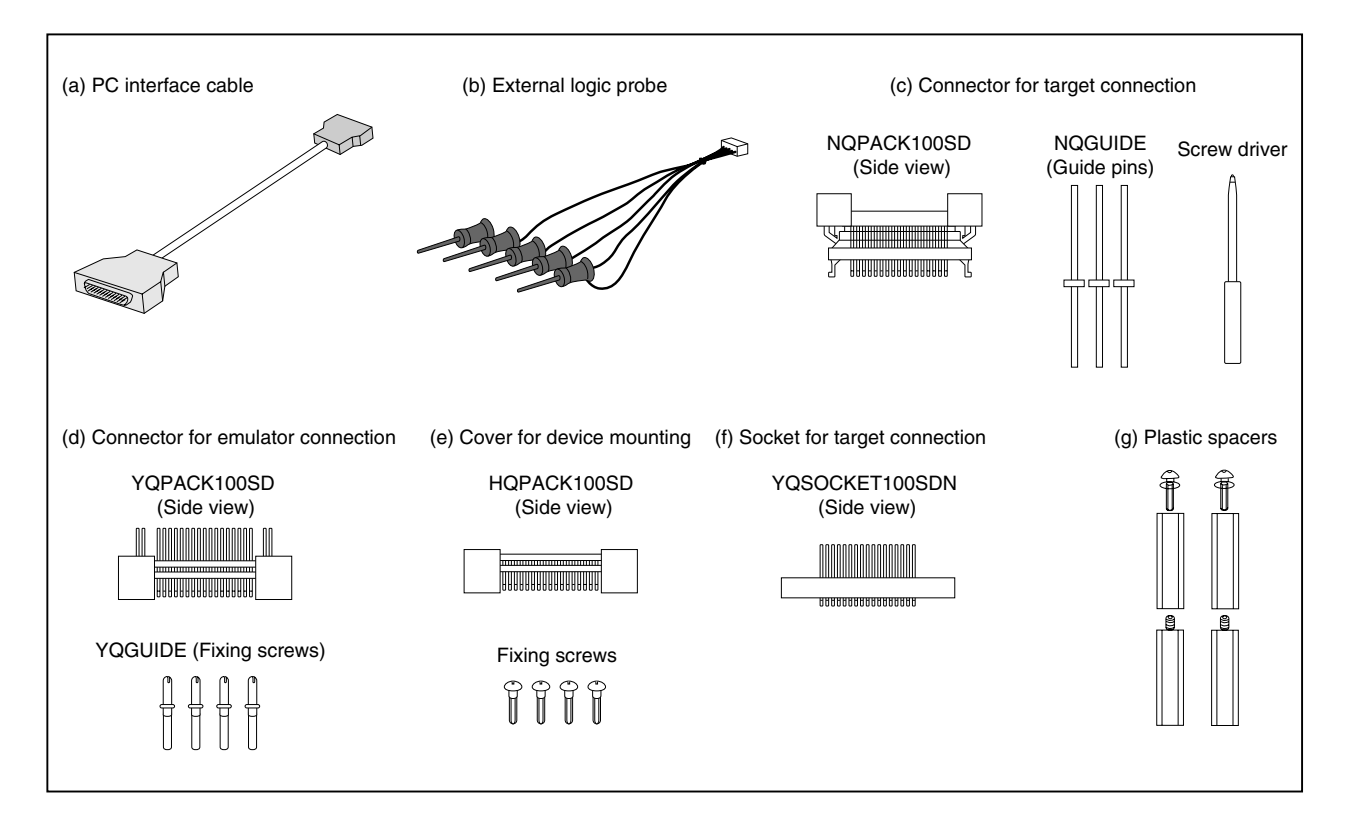

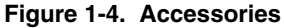

#### **1.7 Setup**

 $\star$ 

The following two system configurations for the IE-703002-MC are possible, depending on the purpose. This section describes the setup procedure according to each purpose as follows.

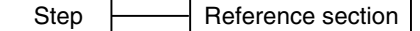

#### **1.7.1 When using IE-703002-MC on stand-alone basis for performing software debugging**

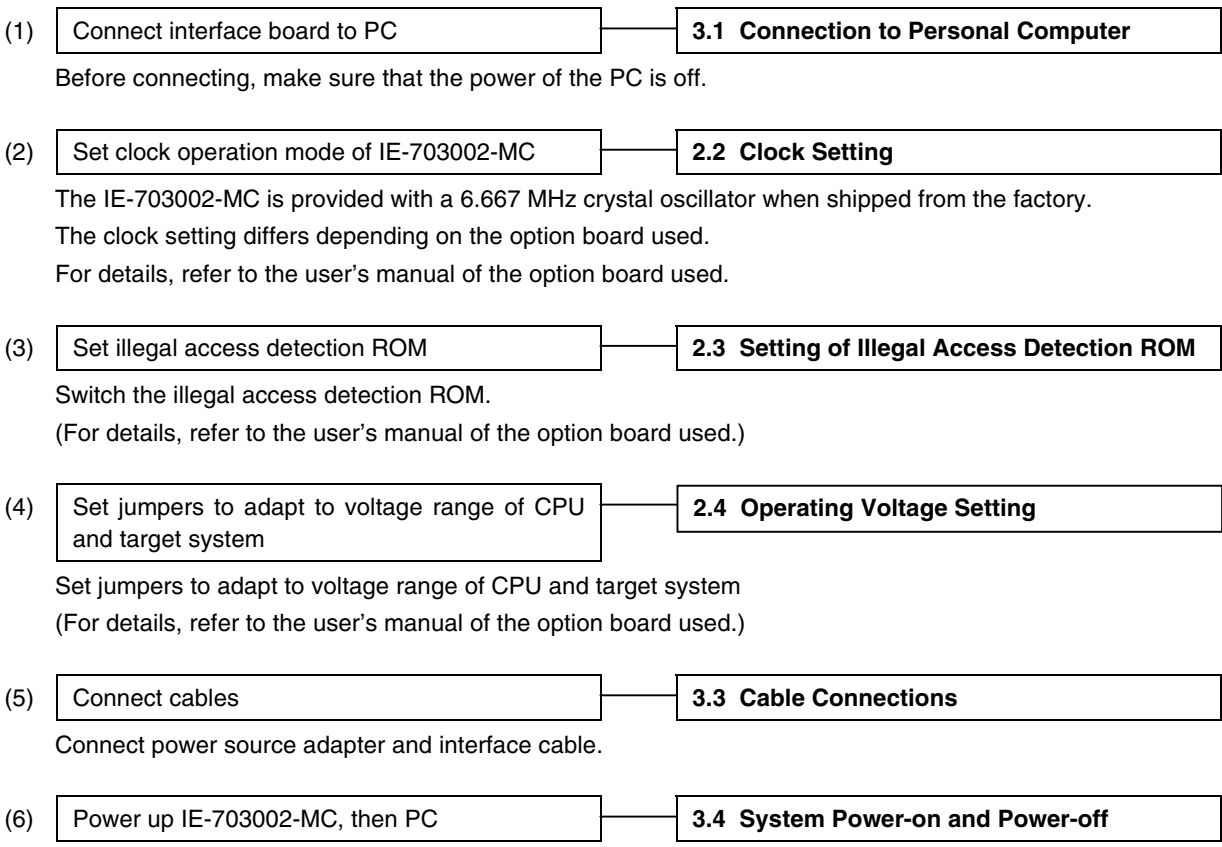

#### **1.7.2 When performing hardware debugging with target system**

**Caution Before turning on the power of the target system, make sure that the power of the IE-703002-MC is turned on.**

 $\overline{\phantom{a}}$ 

**If the target system is turned on while the IE-703002-MC is off, the target system or the IE-703002- MC may be damaged.**

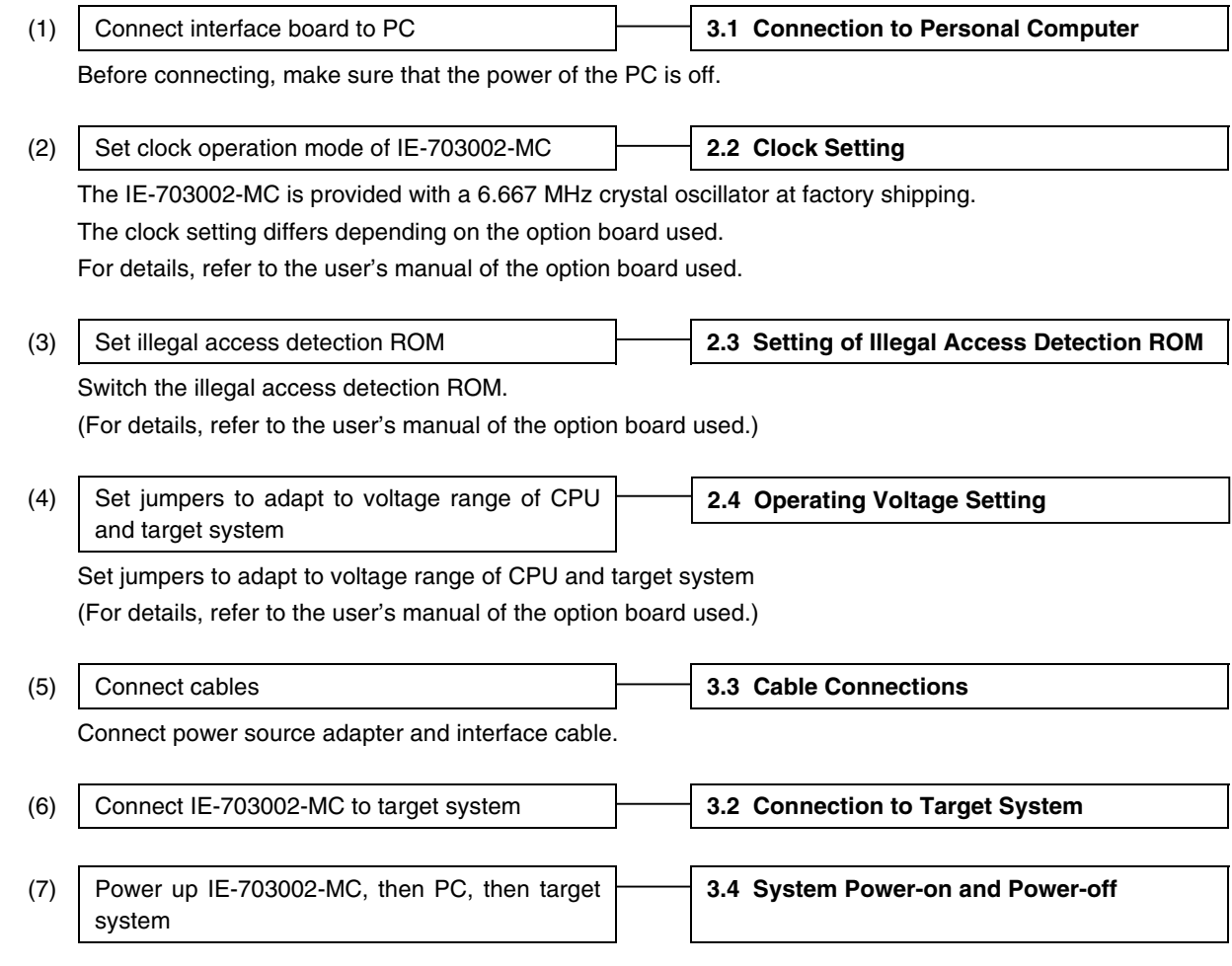

 $\bigstar$ 

## **CHAPTER 2 NAMES AND FUNCTIONS OF PARTS**

This chapter describes the name and function of each part of the IE-703002-MC, as well as switch settings.

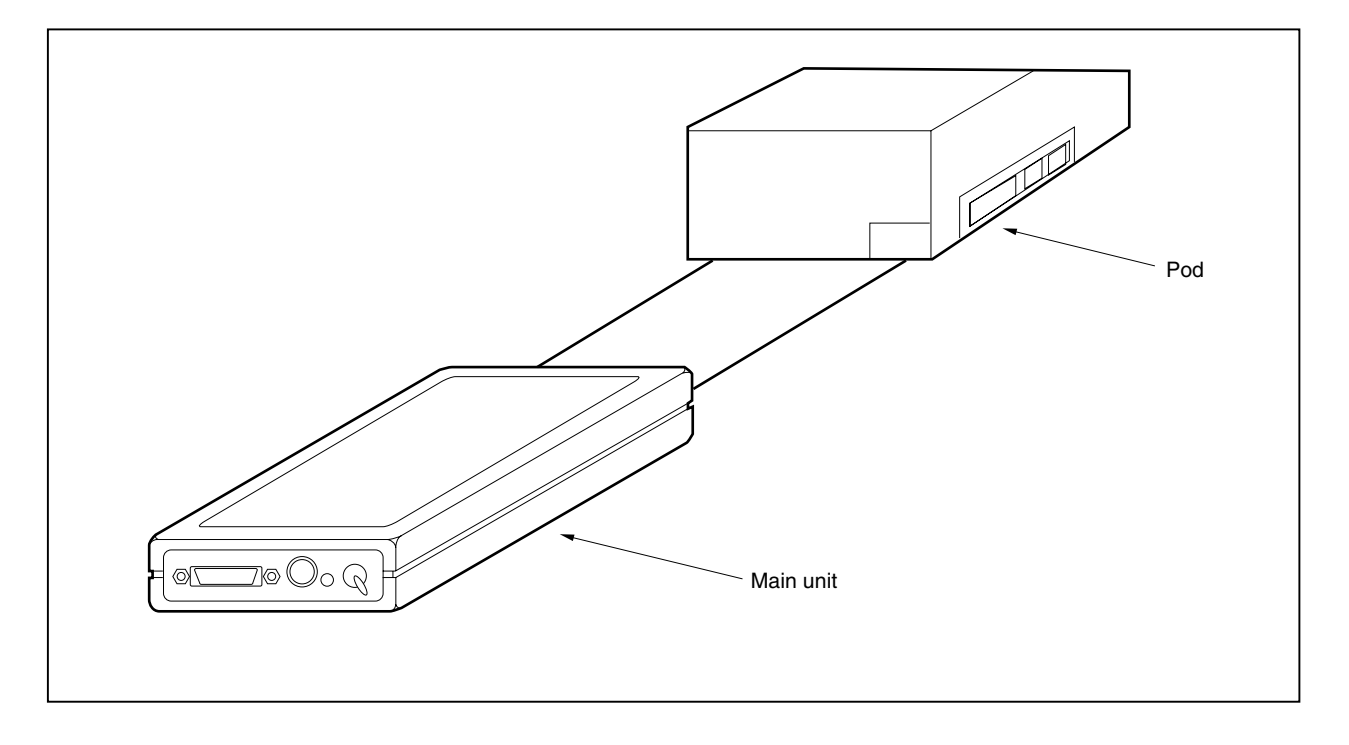

**Figure 2-1. IE-703002-MC**

## **2.1 Names and Functions**

#### **2.1.1 Names and functions of main unit**

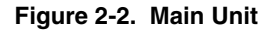

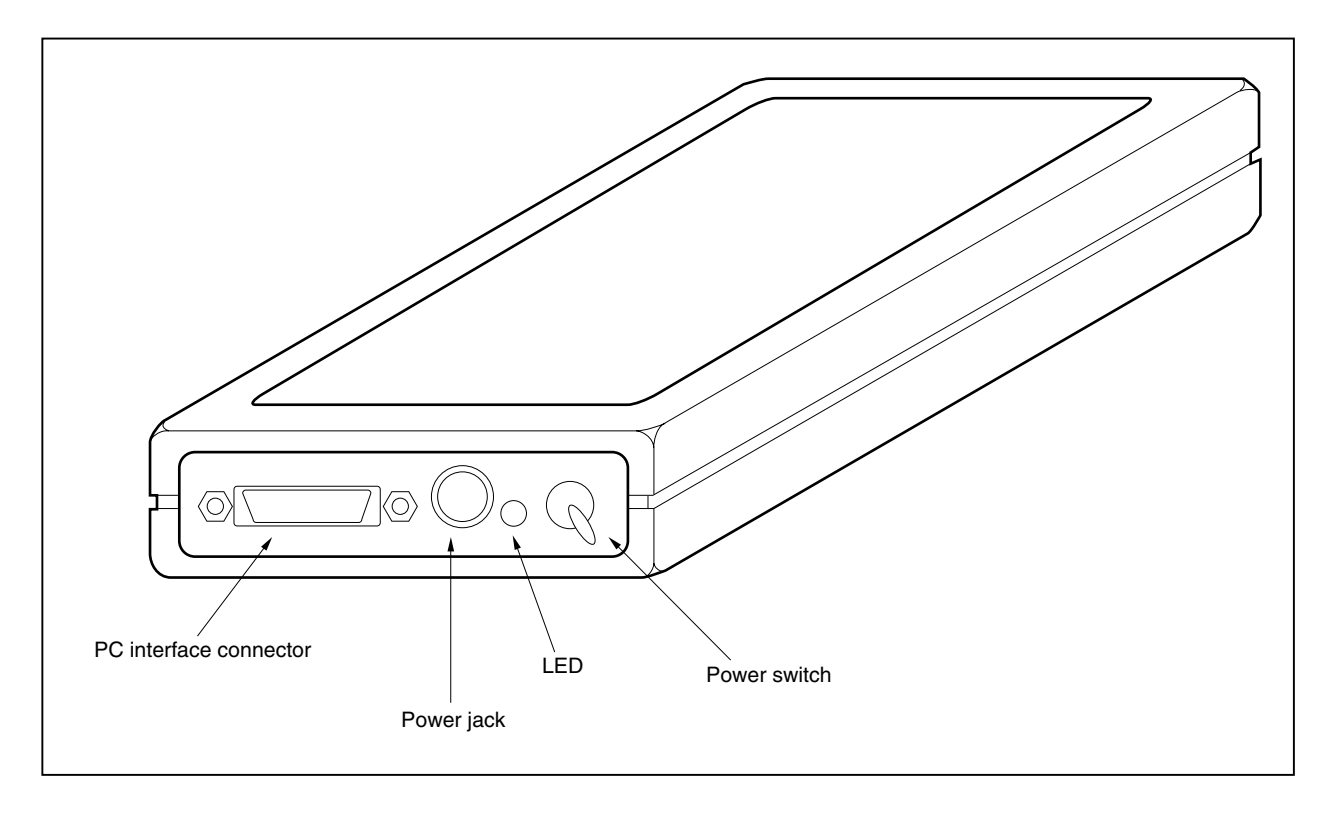

#### **(1) Power switch**

This is the main power ON/OFF switch of the IE-703002-MC. ON/OFF is printed on the chassis of the main unit.

#### **(2) Power jack**

The power adapter (IE-70000-MC-PS-B: Sold separately) is connected here.

#### **(3) PC interface connector**

The PC interface cable (included) is connected here.

#### **(4) LED**

Lit when the power is on, extinguished when the power is off.

#### **2.1.2 Names and functions of pod part**

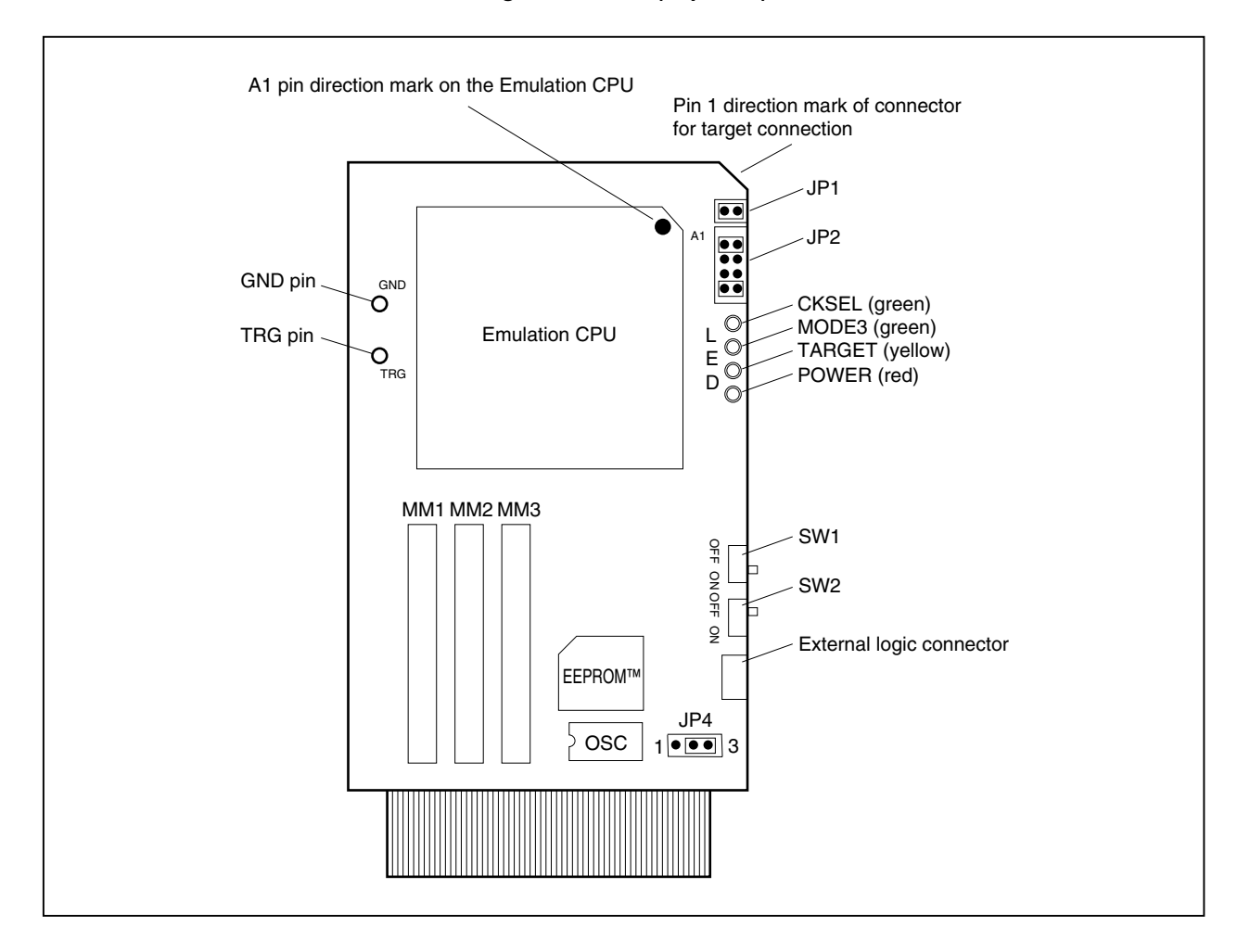

**Figure 2-3. Pod (Top View)**

#### **(1) TRG pin**

The trigger signal output pin

#### **(2) GND pin**

The GND pin used during trigger signal output

#### **(3) External logic connector**

Connects the external logic probe (included).

#### **(4) Crystal oscillator (OSC)**

A 6.667 MHz crystal oscillator is installed when shipped from the factory. This socket-mounted oscillator can easily be replaced. Clock supply using the crystal resonator of the target board is not supported, so be sure to use a clock oscillator to supply the clock to the X1 pin. (For details, refer to the user's manual of the option board used.)

#### **(5) SW1, SW2**

Switches for clock mode switching. (Refer to **2.2 Clock Setting**)

#### **(6) JP1**

The jumper switch for switching illegal access detection ROM. (Refer to **2.3 Setting of Illegal Access Detection ROM**)

#### **(7) JP2**

The jumper switch for switching the clock supply source. (Refer to **2.2 Clock Setting**)

#### **(8) JP3, JP4**

The jumper switch for making the voltage range of the CPU and that of the target system correspond. (Refer to **2.4 Operating Voltage Setting**)

#### **(9) LED**

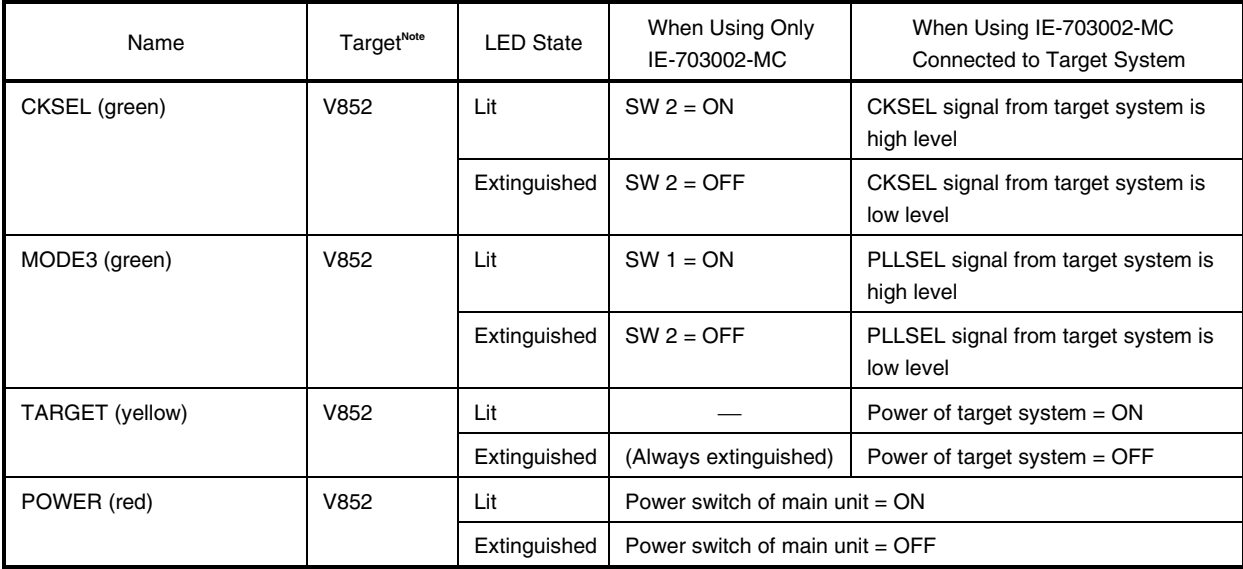

**Note** V852: V852 application system

When the IE-703002-MC is used connected an option board, apply the setting for SW1, SW2 and each jumper as specified in the user's manual of the option board used.

**Figure 2-4. Pod (Bottom View)**

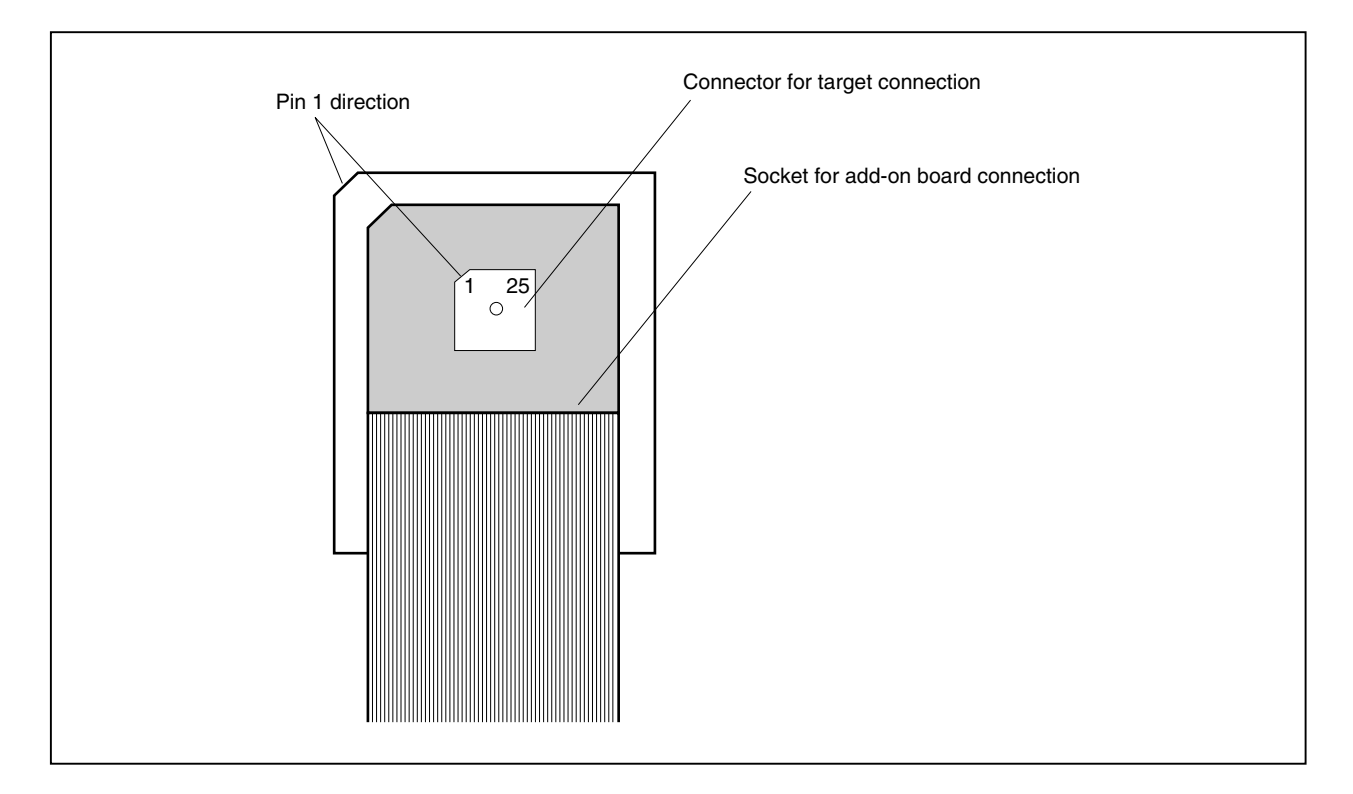

#### **(1) Connector for target connection**

The connector to connect the target system or extension probe (sold separately).

#### **(2) Socket for option board connection**

The PGA socket to connect the option board (sold separately).

#### **2.2 Clock Setting**

**Remark** JP2 in the pod is factory-set as shown on the right (The numbers 1, 2, 7, 8 are the jumper pin numbers printed on the board).

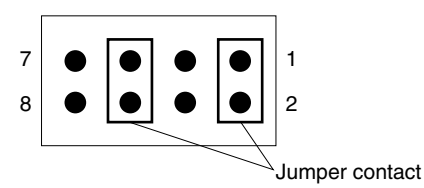

#### **2.2.1 When IE-703002-MC is used alone**

When IE-703002-MC is used to develop V852 application system

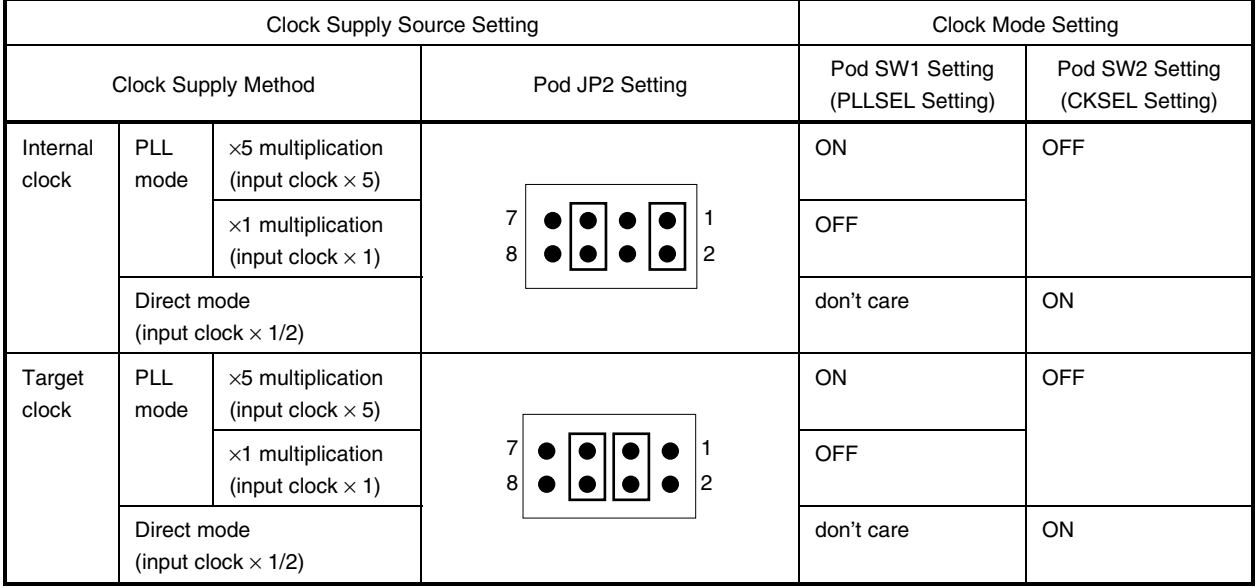

#### **2.2.2 When IE-703002-MC is used connected to target system**

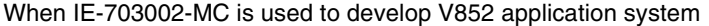

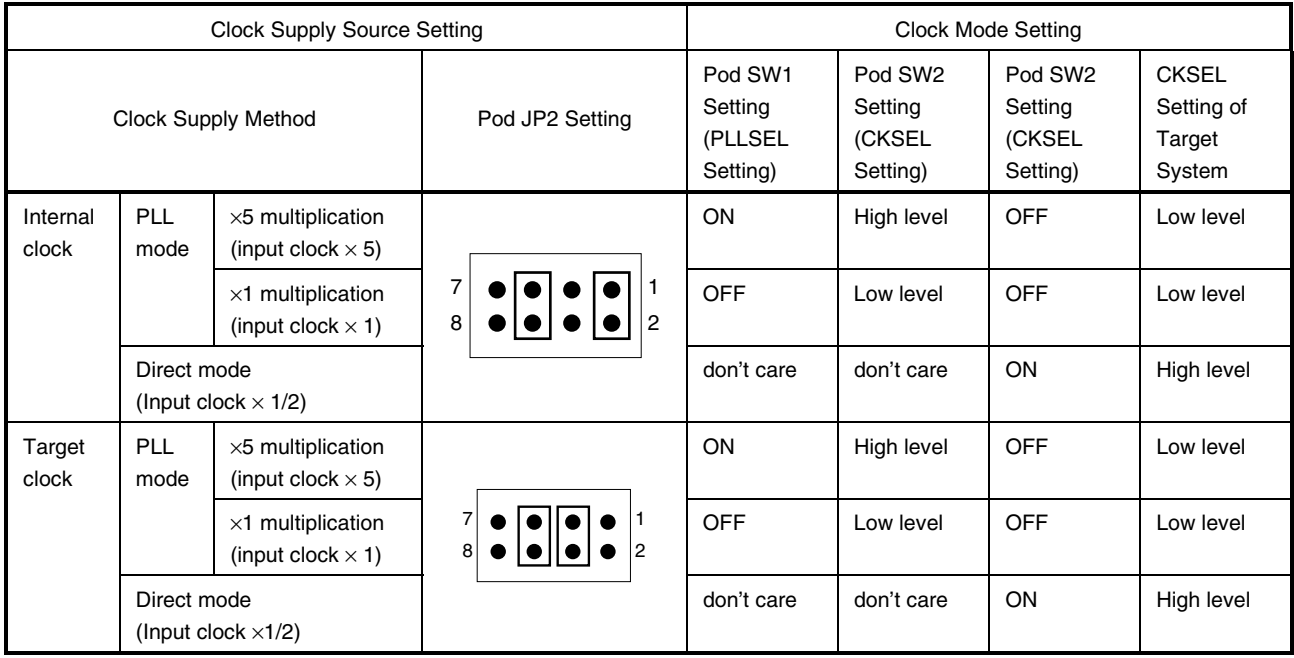

#### **2.2.3 When IE-703002-MC is used connected to option board**

When the IE-703002-MC is used for developing application systems using V850/Sxx products by connecting an option board, apply the settings specified in the user's manual of the option board used.

#### **2.3 Setting of Illegal Access Detection ROM**

۰

The JP1 setting contents in the pod differ depending on whether the IE-703002-MC is used for developing V852 application systems, or the IE-703002-MC is used for developing application systems using V853 and V850/Sxx products by connecting the option board (sold separately). (For the position of JP1, refer to **Figure 2-3 Pod (Top View)**.)

When the IE-703002-MC is used for developing V852 application systems, keep the JP1 in its factory-set position (shorted).

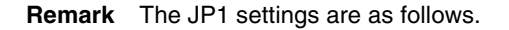

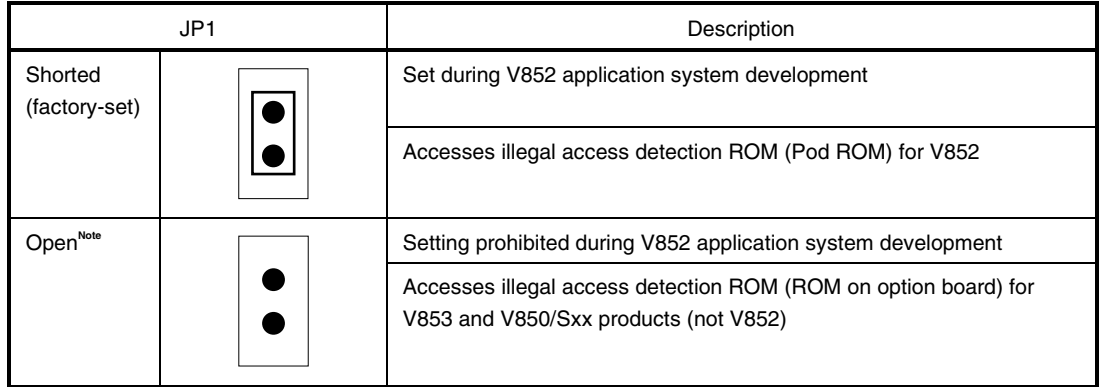

**Note** When JP1 is set open, keep the removed jumper contact attached to one pin as shown in the drawing on the right.

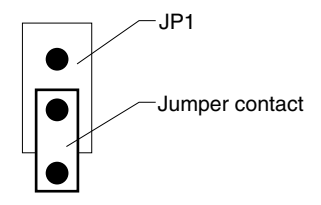

#### **2.4 Operating Voltage Setting**

#### **(1) JP3**

The operating voltage range of the IE-703002-MC is set using JP3 in the pod. When the IE-703002-MC is used for developing application systems using the V852, V853 and V850/Sxx products keep JP3 as its factory-set position.

**Remark** The JP3 settings are as follows.

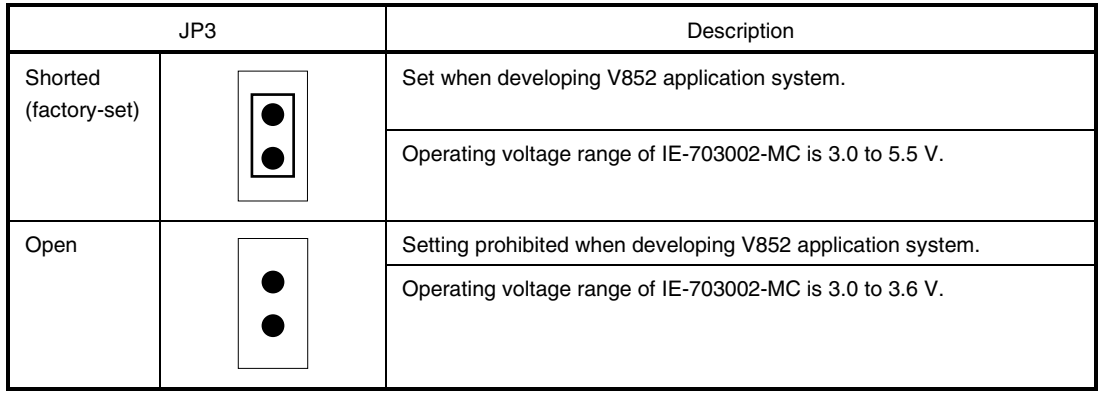

When the power of the target system is off or the IE-703002-MC is operated on a stand-alone basis, the operating voltage of the IE-703002-MC differs depending on the JP3 setting. (2-3 of JP4 shorted.)

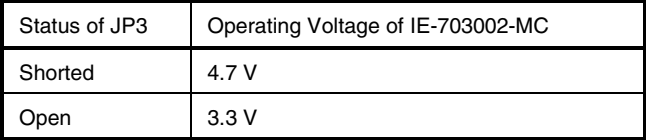

Therefore, if the IE-703002-MC is operated with an option board connected while JP3 is shorted, the option board, which should operate at 3.3 V will be damaged because 4.7 V, which is above the absolute maximum rating, is applied. It is therefore important to pay attention to the JP3 settings.

#### **(2) JP4**

Set JP4 of the pod in accordance with the input signal voltage from the target system.

**Caution When the IE-703002-MC is used for developing application systems using the V852, make sure to change the JP4 setting as follows (1 to 3 indicate the pin number printed on the board.). Pay attention to the setting because it differs from the factory-set setting.**

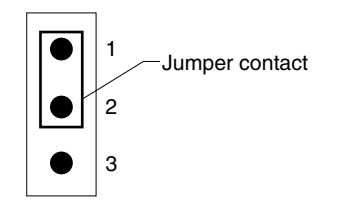

**Remark** The JP4 settings are as follows.

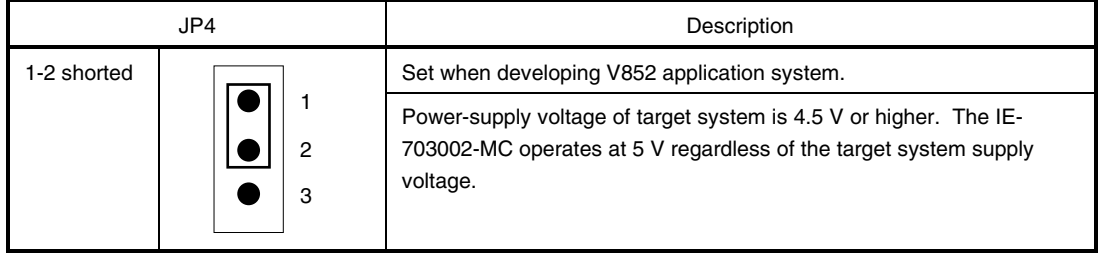

#### **CHAPTER 3 CONNECTION OF PARTS**

The IE-703002-MC enables debugging and programming of target devices by connecting several parts and configuring the desired system.

This chapter describes the various parts and their connections. Read this chapter when connecting system parts. For the sequence of system configuration, refer to **1.7 Setup**. For details of software startup, refer to the user's manual of the debugger that is used.

#### **3.1 Connection to Personal Computer**

#### **3.1.1 Overview of connection**

The IE-703002-MC can use a personal computer (PC-9800 series or PC/AT compatible) as the host machine. The connection to each type of personal computer is described below.

#### **(1) PC-9800 series**

When using a PC-9800 series computer, insert the PC interface board (IE-70000-98-IF-C: Sold separately) in the external expansion slot in the PC-9800 series and connect the computer to the IE-703002-MC.

#### **(2) PC/AT compatible**

When using a PC/AT compatible, insert the following PC interface board in the external expansion slot of the PC/AT compatible and connect the computer to the IE-703002-MC.

- IE-70000-PC-IF-C: For ISA bus
- IE-70000-PCI-IF-A: For PCI bus (can also be used in PC98-NX series)

#### **(3) Notebook-type personal computer**

When using a notebook-type personal computer, insert the PC card interface (IE-70000-CD-IF-A: Sold separately) in the PC card slot of the computer and connect the computer to the IE-703002-MC.

#### **3.1.2 Connection procedure**

#### **(1) Powering off**

Perform connection while the power of each unit is off. If the power of the IE-703002-MC or the PC is on, turn off the power first.

#### **(2) PC interface board setting**

Be sure to read the following section because the board settings differ depending on the board that is used.

#### **(a) IE-70000-98-IF-C**

The I/O addresses are set with DIP switch 1 (SW1) and DIP switch 2 (SW2) on the PC interface board. SW1 and SW2 are the handshake bus address setting switches. Set switches No. 1 to No. 8 of SW1 as shown in Figure 3-1 and switches No. 5 to No. 8 of SW2 as shown in Figure 3-2 (set to address 00DxH). Set INT JP to NO\_USE and WAIT JP to the short between 2 and 3.

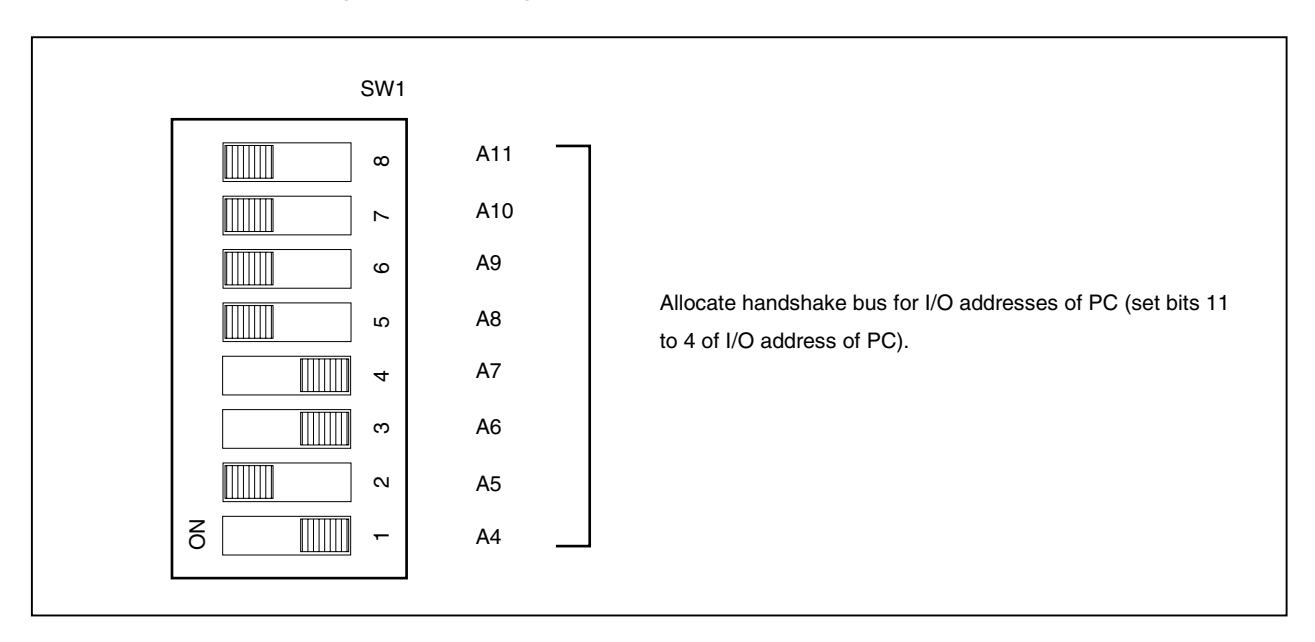

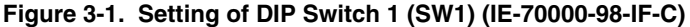

**Figure 3-2. Setting of DIP Switch 2 (SW2) (IE-70000-98-IF-C)**

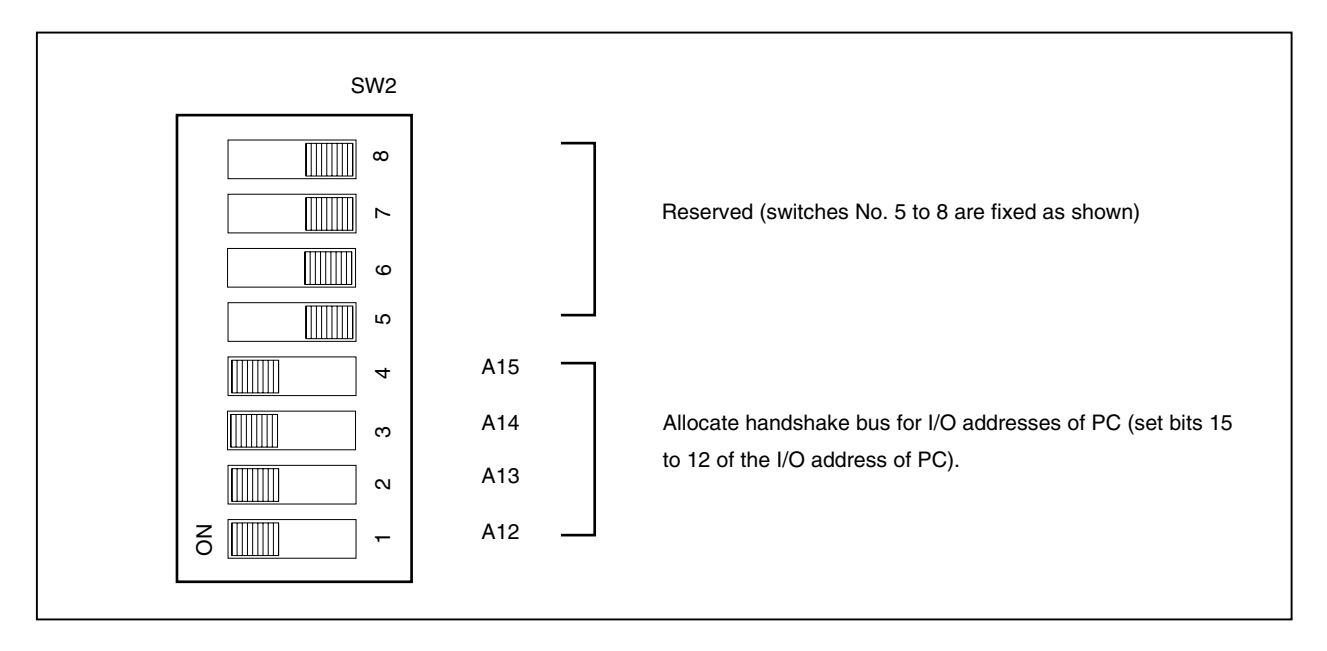

#### **(b) IE-70000-PC-IF-C**

The I/O addresses are set with DIP switch 1 (SW1) and DIP switch 2 (SW2) on the PC interface board. SW1 and SW2 are setting switches of the handshake bus address. Set switches No. 1 to No. 8 of SW1 as shown in Figure 3-3 and switches No. 1 to No. 4 of SW2 as shown in Figure 3-4 (set to address 022×H). Set INT JP to NO\_USE and WAIT JP to the short between 2 and 3.

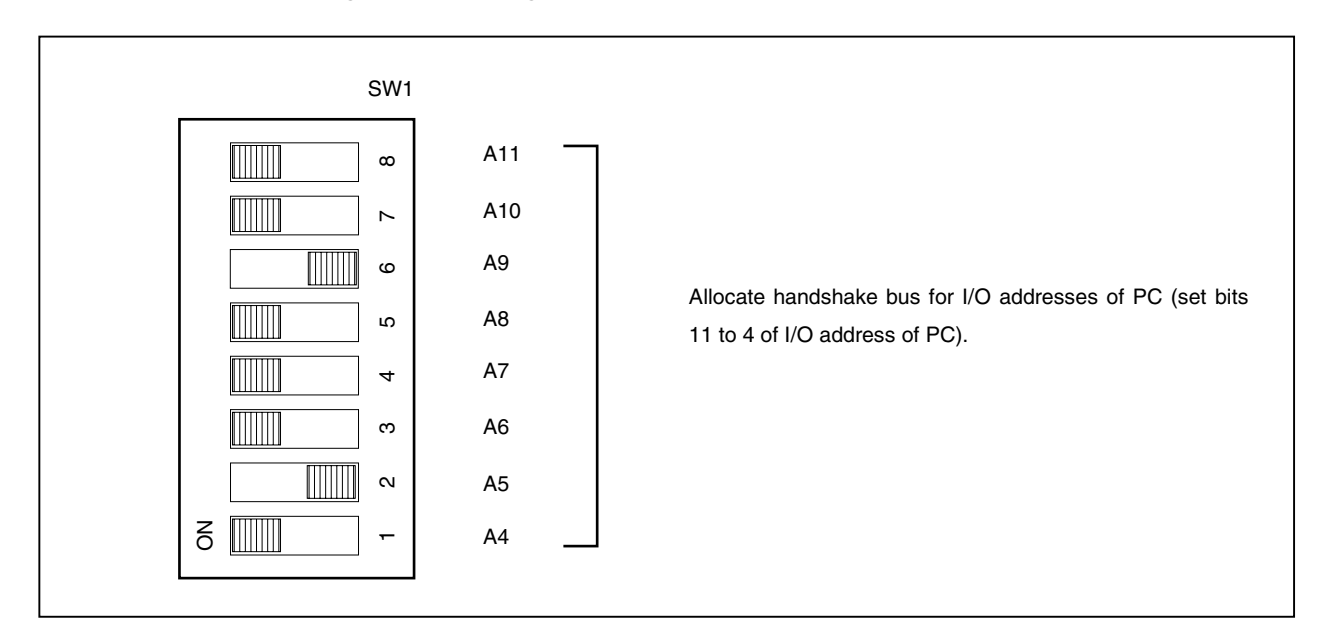

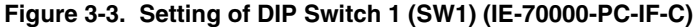

**Figure 3-4. Setting of DIP Switch 2 (SW2) (IE-70000-PC-IF-C)**

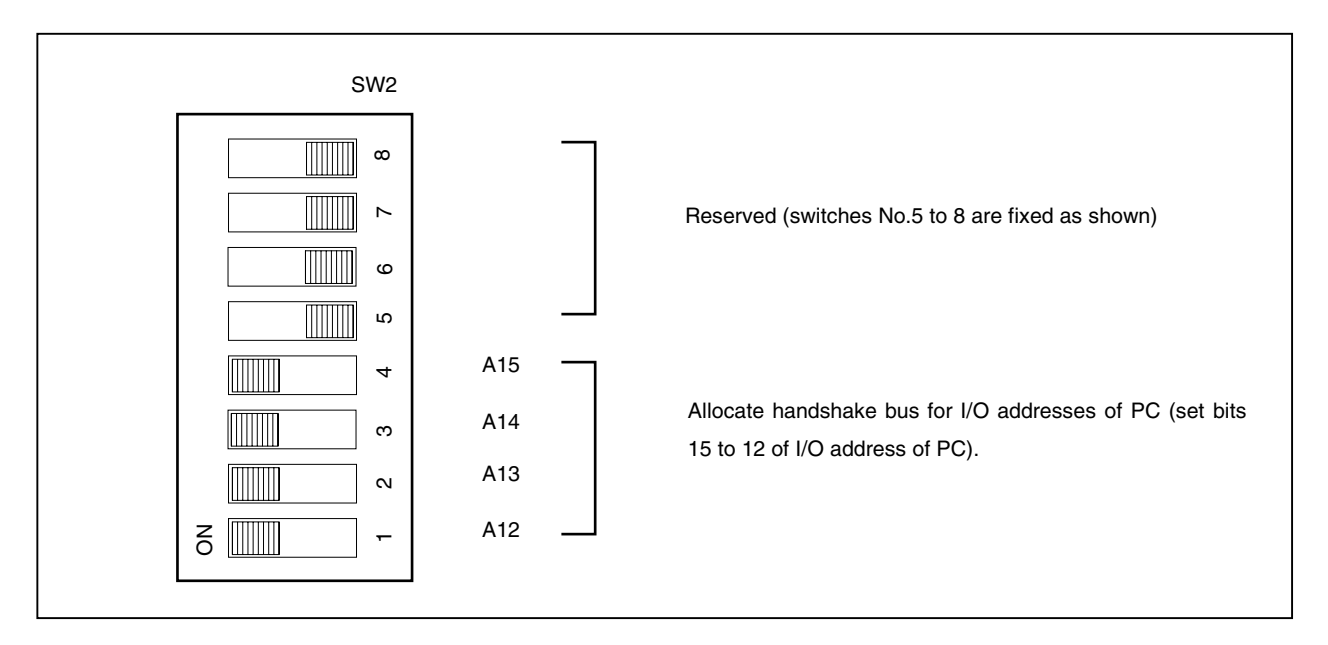

#### **3.1.3 Personal computer setting**

This section describes how to set and connect the interface board to the PC-9800 series computer add-on slot. Also refer to this section when connecting a PC/AT compatible.

- (a) Make sure that the PC-9800 series power is off before starting installation.
- (b) Remove the cover of the add-on slot bus on the rear panel of the PC.

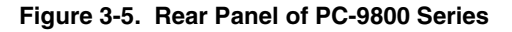

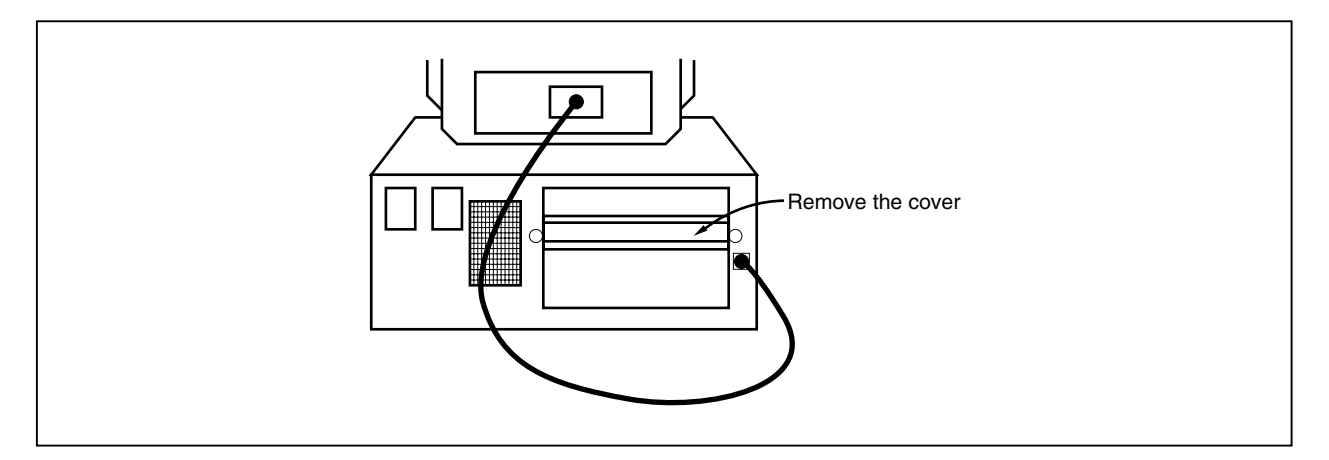

- (c) Insert the PC interface board.
- (d) Fasten the PC interface board with screws.

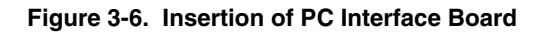

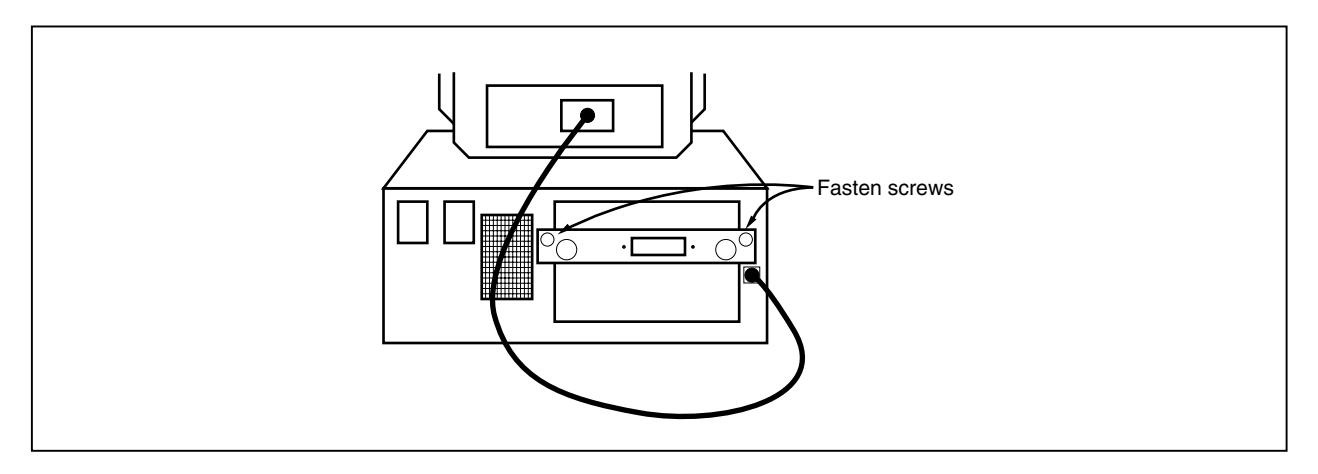

#### **3.1.4 Connection of PC interface cable**

Connect the PC interface cable to the interface board connector. Figure 3-7 illustrates how to connect the PC interface cable.

#### **Caution Connect to the CH1 connector when using the IE-70000-**××**-IF-C.**

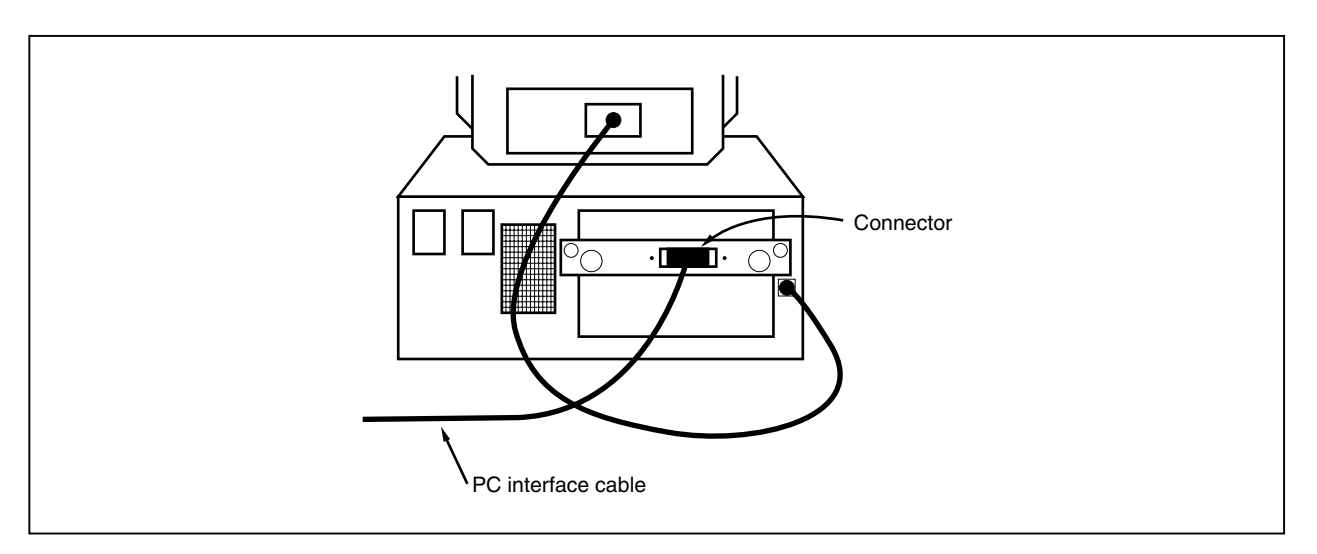

#### **Figure 3-7. Connection of Cable to PC Interface Board**

#### **3.2 Connection to Target System**

There are two connection methods: connecting the connection tab of the optional board to the target system directly and connecting the connection tab of the option board to the target system via an extension probe (sold separately).

When the IE-703002-MC is used for developing application systems using V850/Sxx products by connecting an option board, apply the settings specified in the user's manual of the option board used.

(1) Attach the connector for target connection (NQPACK100SD) and the connector for emulator connection (YQPACK100SD) to the target system.

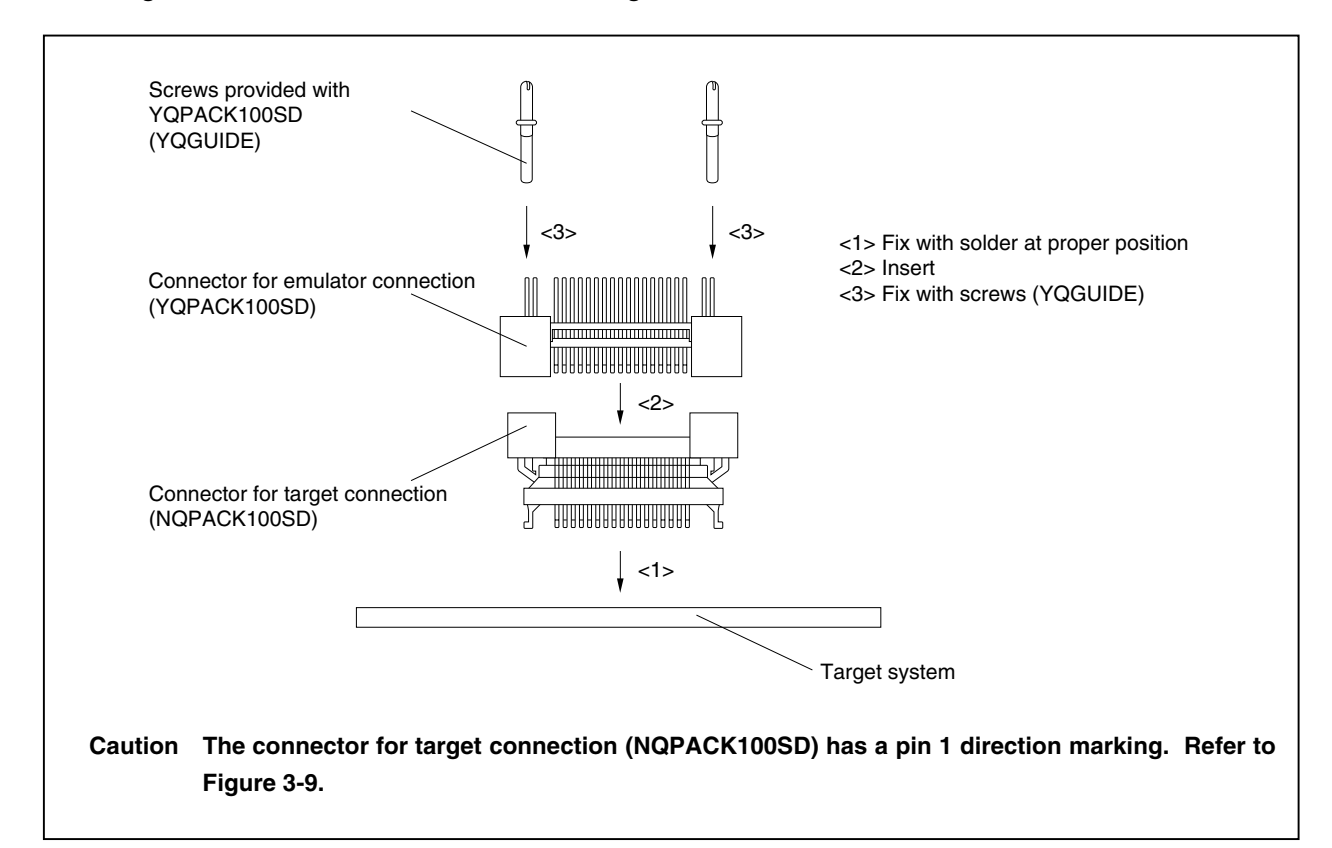

#### **Figure 3-8. Connection of Connector for Target Connection and Connector for Emulator Connection**

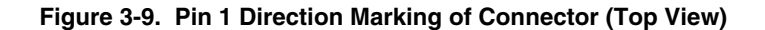

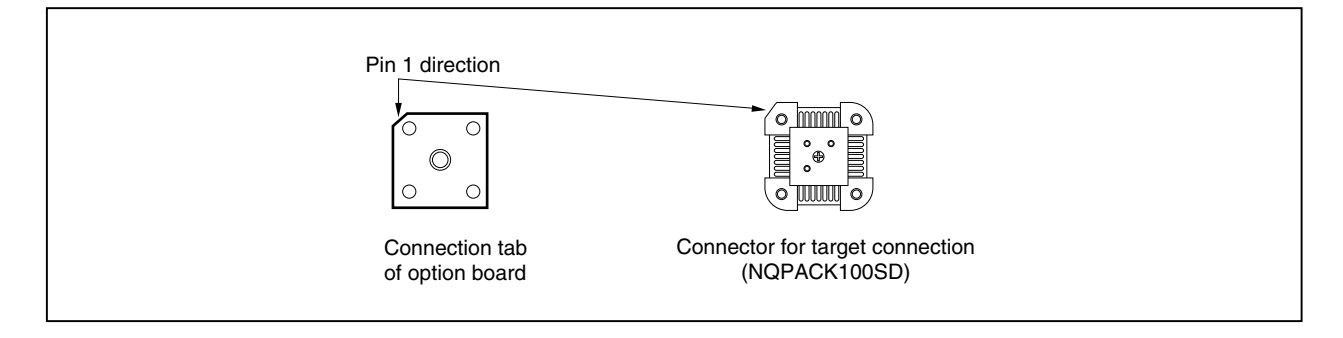

(2) Connect the connection tab of the option board to the target system directly or via the extension probe. In either case, make sure that the pin 1 position (cutout corner of connector) is aligned. The connection procedure is as follows.

**Caution Be careful not to break or bend the pins of connector, socket, and extension probe when connecting.**

#### **(a) When connecting to target system directly**  $\bullet$

- <1> Turn off the power of the IE-703002-MC (power switch OFF).
- <2> Connect the IE-703002-MC to the option board.
- <3> Connect the connection tab of the option board to the target system.

#### **(b) When connecting to target system via extension probe** ٠

- <1> Turn off the power of the IE-703002-MC (power switch OFF).
- <2> Connect the IE-703002-MC to the option board.
- <3> Connect the extension probe to the option board.
- <4> Connect the top of the extension probe to the target system.

#### **Figure 3-10. Connection of IE-703002-MC to Target System**

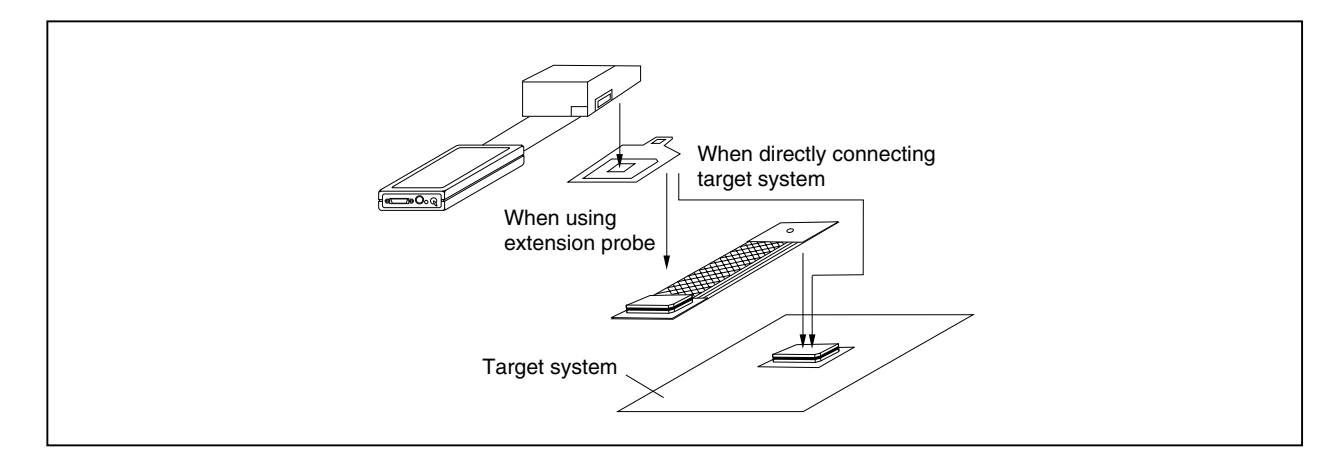

 $\bullet$ 

#### **3.3 Cable Connections**

#### **3.3.1 Connection of power adapter**

Insert the cable of the power supply adapter (IE-70000-MC-PS-B: Sold separately) to the power jack of the IE-703002-MC main part.

# **Caution Use only the IE-70000-MC-PS-B for power supply. Use of other power supplies may damage the IE-703002-MC due to different power jack polarity and voltage.**

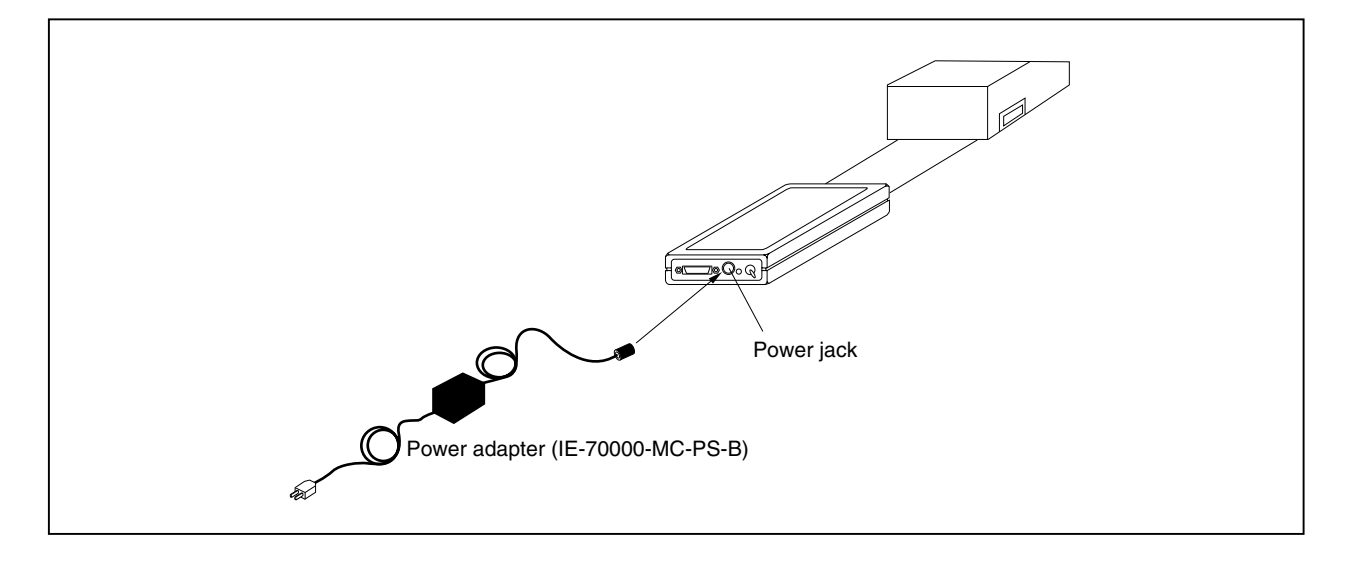

**Figure 3-11. Power Adapter Connection**

#### **3.3.2 PC interface cable connection**

Connect the PC interface cable to the PC interface connector of the IE-703002-MC.

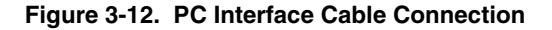

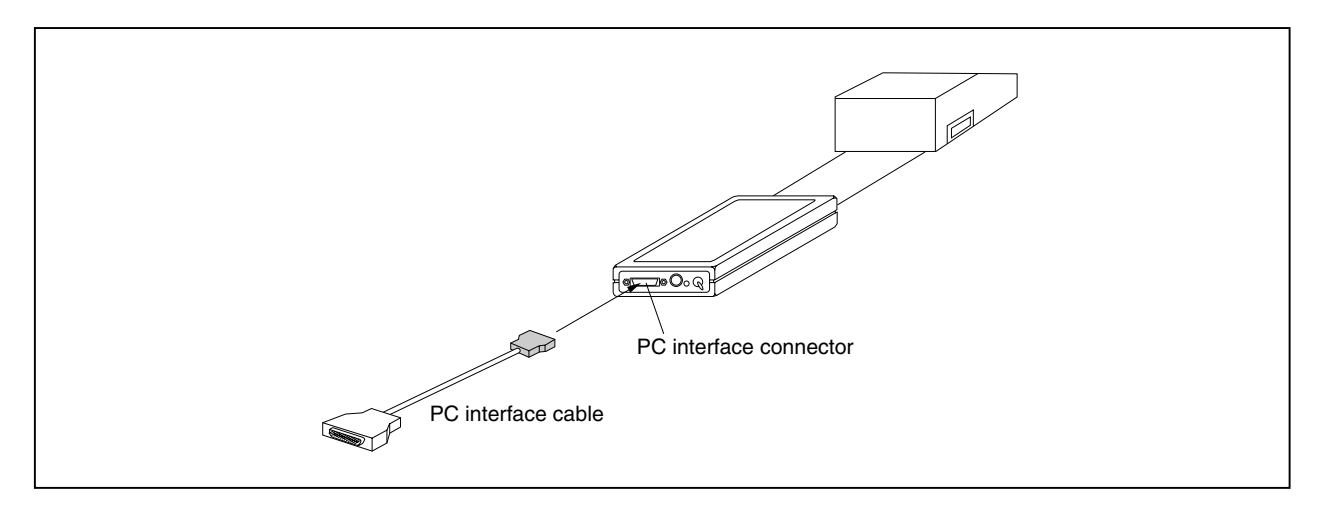

#### **3.3.3 External logic probe connection**

When using the external logic probe, connect to the 5-pin connector in the IE-703002-MC main unit.

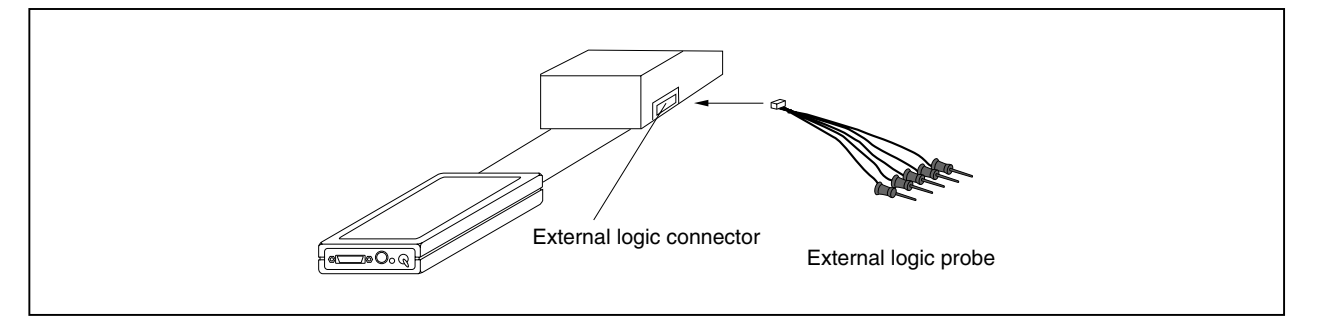

#### **Figure 3-13. External Logic Probe Connection**

#### **3.3.4 Additional information**

The IE-703002-MC can perform real-time tracing of the emulation CPU bus cycle. In addition, an external logic probe is provided for the following three functions.

For details of their use, refer to the debugger user's manual.

- (1) Any four signals can be traced in real time.
- (2) Tracer start/stop is enabled using any four signals.
- (3) Break setting is enabled using any four signals.
- **Cautions 1. Connect the external logic probe only to a TTL-level signal line. The high level and low level cannot be detected correctly if connected to lines other than TTL-level signal lines. Note that the sensor of the IE-703002-MC may be damaged by an excessive voltage level.**
	- **2. When connecting the external logic probe, use commercially available IC clips.**

#### **Procedure**

- (1) Turn off the power of the target system.
- (2) Turn off the power of the IE-703002-MC.
- (3) Attach IC clips to a device on the target system.
- (4) Connect the external logic probe to the included IC clips.
- (5) Connect the GND of the external logic probe to the GND of the target system.

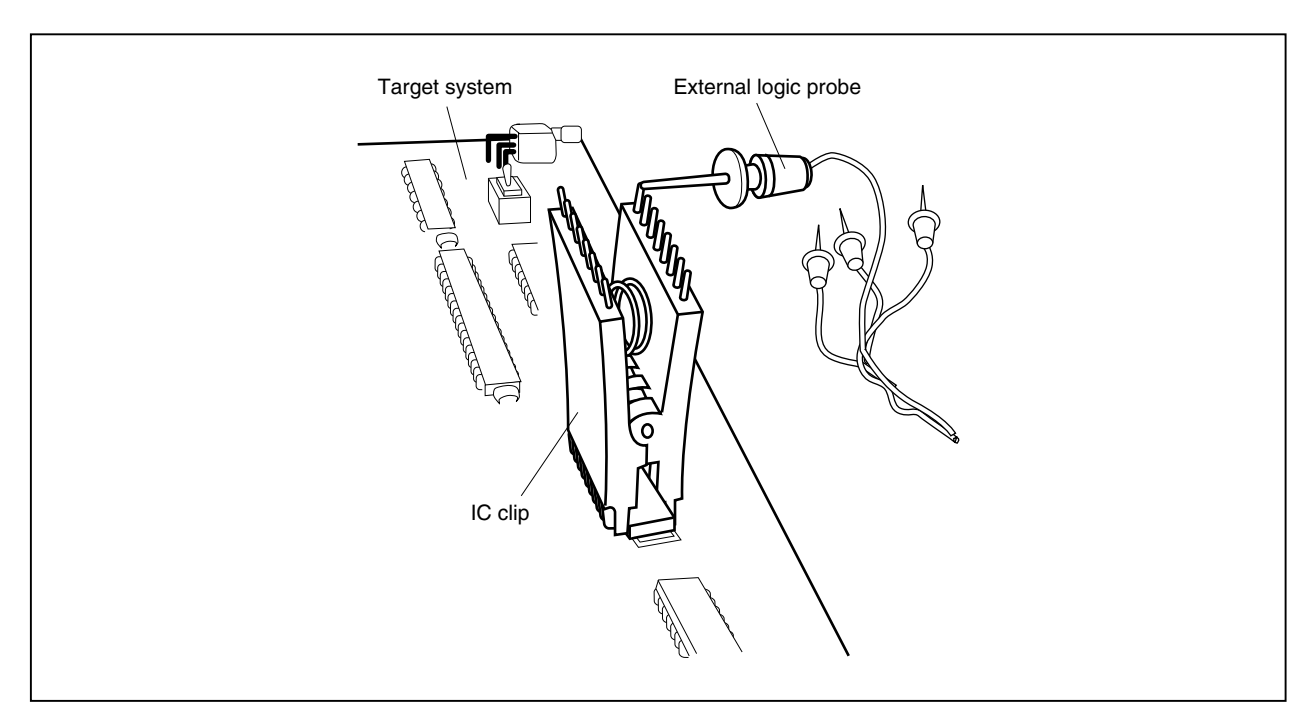

**Figure 3-14. External Logic Probe Connection (Using IC Clip)**

#### **3.4 System Power-on and Power-off**

After connecting the emulator and each system component (PC, target system, etc.), start up and shut down the system using the following procedure.

#### **3.4.1 Power-on procedure**

#### **Cautions 1. Make sure that the IE-703002-MC is correctly connected to the PC.**

- **2. If the IE-703002-MC is powered on using a procedure other than the following one, the emulator or the target system may be damaged.**
- (1) Turn on the power switch of the IE-703002-MC. Set the power switch to "ON" after connecting the power adapter to the power jack of the IE-703002-MC and the plug to the power outlet.
- (2) Turn on the power of the PC.
- (3) Turn on the power of the target system.
- (4) Start the debugger.

#### **3.4.2 Power-off procedure**

- (1) Terminate the debugger.
- (2) Turn off the power of the target system.
- (3) Turn off the power of the PC.
- (4) Turn off the power switch of the IE-703002-MC.

# **CHAPTER 4 FACTORY SETTINGS**

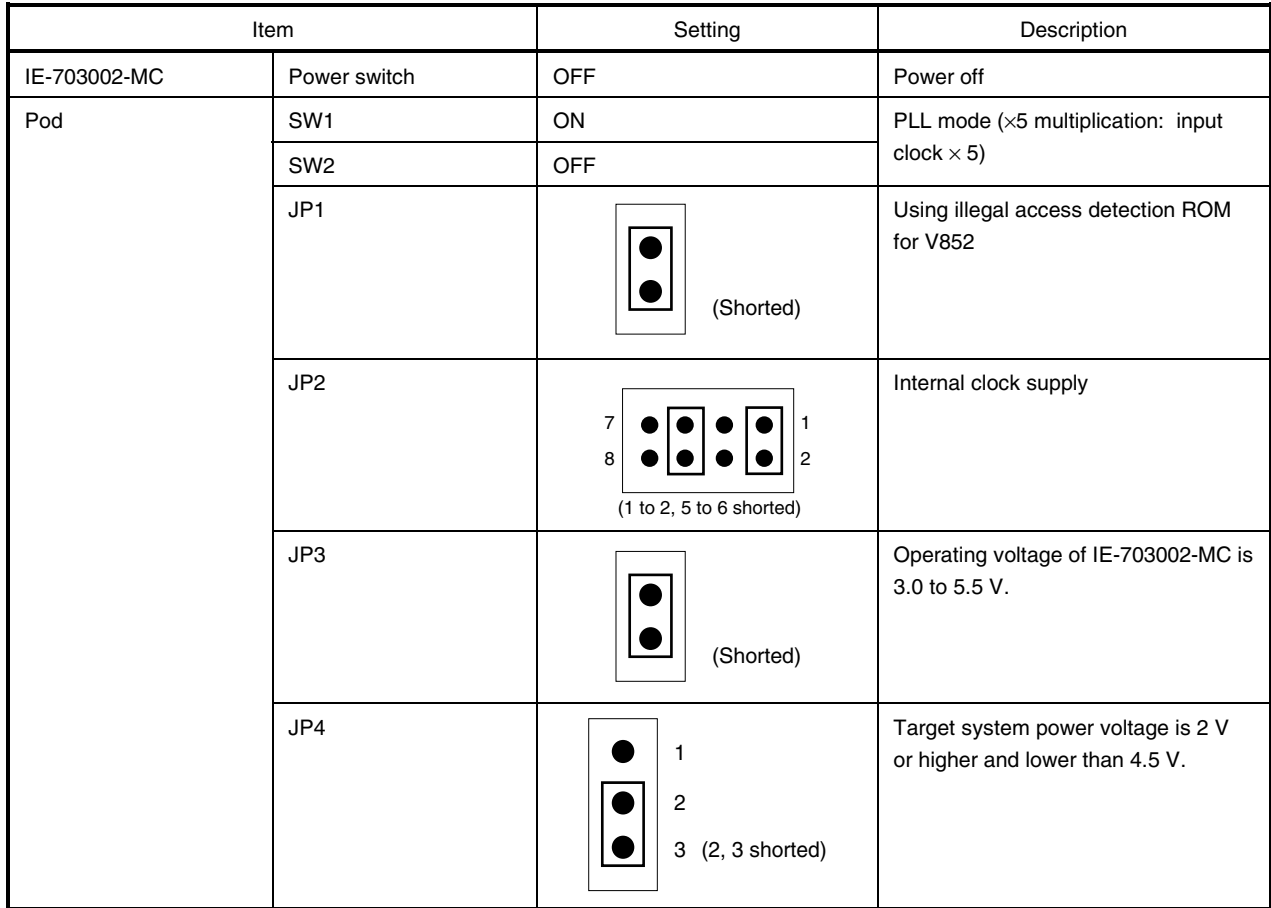

**Remark** The IE-703002-MC is provided with a 6.667 MHz crystal oscillator when shipped from the factory. When the factory setting of the pod is used, the emulation CPU of the IE-703002-MC operates at 33 MHz.

#### **CHAPTER 5 OPTION BOARD**

The IE-703002-MC can be used as an in-circuit emulator for developing systems using V853 and V850/Sxx products (but not the V852) by connecting an option board (sold separately).

Execute the following sequence if the IE-703002-MC is used as an in-circuit emulator for V853 and V850/Sxx products (not V852).

- (1) Remove the covers (upper side and lower side) of the pod of the IE-703002-MC.
- (2) Set the option board PGA socket lever to the OPEN position as shown in Figure 5-1.
- (3) Connect the option board to the PGA socket at the back of the pod. When connecting, position the IE-703002- MC and the option board horizontally.
- (4) Set the option board PGA socket lever to the CLOSE position as shown in Figure 5-1.
- (5) Set the jumpers (JP1 to JP4) and switches (SW1 and SW2). Open JP1 (remove jumper contact. Attach the removed jumper contact to one of the jumper pins to avoid losing it). Set JP2 to JP4, and SW1 and SW2 depending on the use.
- (6) Secure the pod covers (upper and lower) to the option board with the provided plastic screws.
- (7) Secure the end of the pod cover (upper) with nylon rivets.

**Remark** For details, refer to the in-circuit emulator user's manual for the V853 or V850/Sxx product used.

#### **Figure 5-1. Option Board PGA Socket Lever**

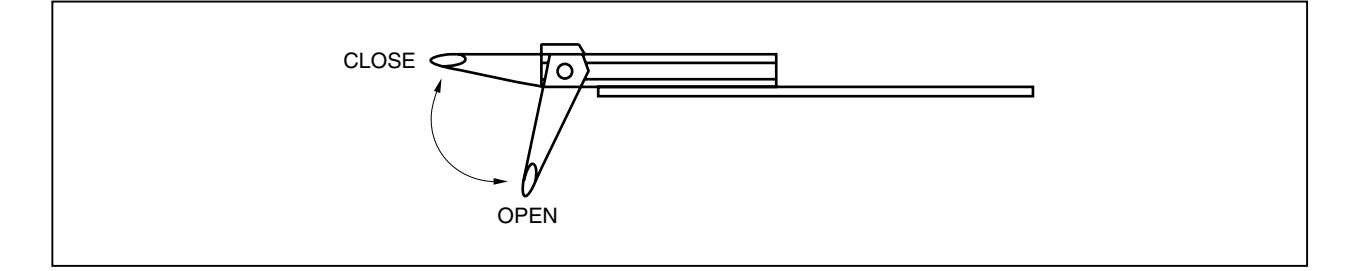

#### **CHAPTER 6 CAUTIONS**

This chapter describes specification differences between the IE-703002-MC and the devices of the V850 Series. Keep these differences in mind when using the IE-703002-MC.

#### **6.1 LED Display**

Under the following conditions, the LED of the IE-703002-MC lights weakly even when the power is off.

The power of the personal computer is on while the personal computer and the IE-703002-MC are connected via the PC interface cable.

#### **Caution Disconnect the PC interface cable after turning off all system parts.**

#### **6.2 Operating Voltage**

There are the following differences between the target system supply voltage and the IE-703002-MC operating voltage.

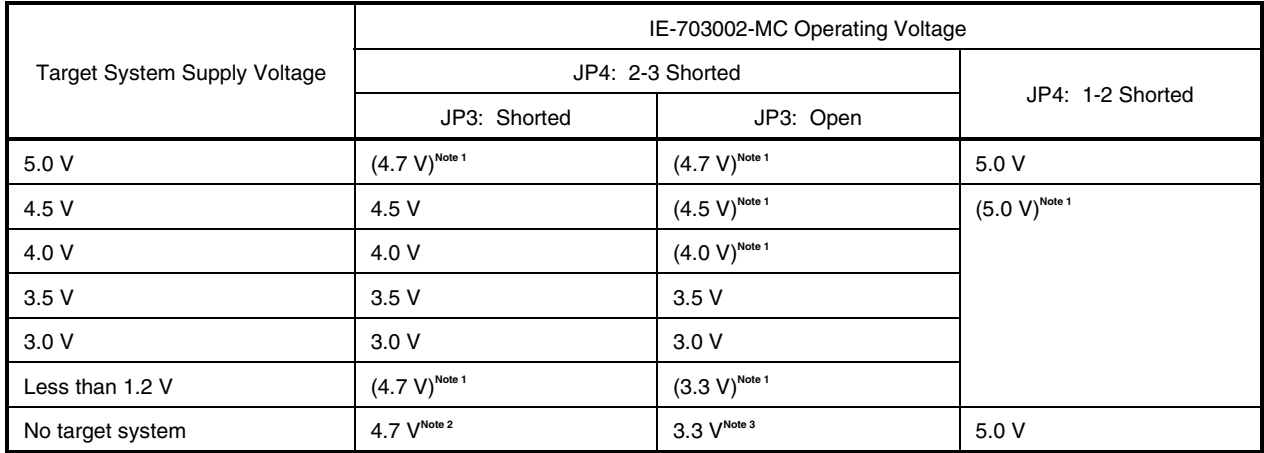

#### **Table 6-1. Differences Between Target System Supply Voltage and IE-703002-MC Operating Voltage**

- **Notes 1.** In the actual operation, this combination between the setting and the target system voltage does not exist.
	- **2.** The IE-703002-MC assumes that the target system is off, or that is not connected. As a result, the IE-703002-MC operates at 4.7 V, which provides the highest speed of operation on a stand-alone basis.
	- **3.** Setting that debugs a CPU with a voltage range of 3.0 to 3.6 V. The IE-703002 operates at 3.3 V when operating on a stand-alone basis.

#### **6.3 Internal RAM and ROM**

Because the internal RAM (iRAM) and internal ROM (iROM) capacities of the IE-703002-MC are set in steps, the memory capacity differs from that of the target device. If addresses that exceed the target device capacity are accessed, the memory of the IE-703002-MC is accessed. The memory capacities are as follows.

#### **Table 6-2. Memory Capacity Limitation List**

## **(a) iRAM capacity (Unit: Bytes) (b) iROM capacity (Unit: Bytes)**

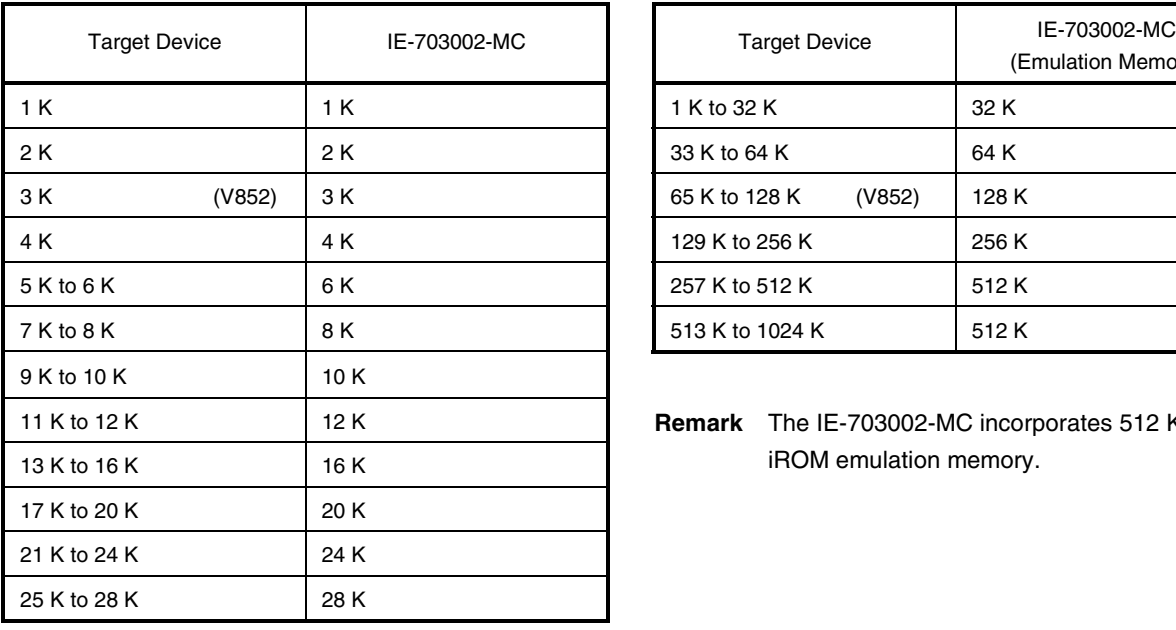

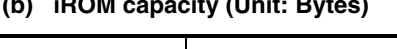

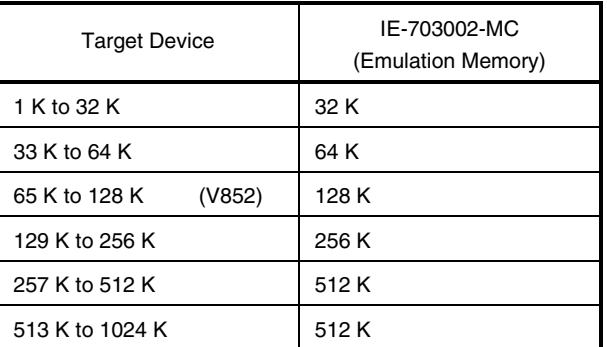

**Remark** The IE-703002-MC incorporates 512 KB of iROM emulation memory.

#### **6.4 Target System VDD**

The target system VDD is not connected to the IE-703002-MC VDD. The IE-703002-MC uses the target system VDD for the following purposes.

- Power ON/OFF detection of the target system
- Supply voltage emulation of the target system

#### **6.5 Pin Handling**

#### **(1) MODE0 and MODE1 pins**

When the IE-703002-MC is operated on a stand-alone basis, the MODE0 and MODE1 pins are set to operate in single mode as follows.

- MODE0: Pull down via 33 kΩ resistor
- MODE1: Pull up via 5.1 kΩ resistor

#### **(2) RESET pin**

Pull up via 5.1 kΩ resistor

#### **(3) WAIT pin**

Pull up via 5.1 kΩ resistor

#### **(4) CKSEL pin**

SW1 in the pod can switch the CKSEL pin between a pull-up/pull-down resistor.

#### **(5) PLLSEL pin (V852)**

SW2 in the pod can switch the PLLSEL pin between a pull-up/pull-down resistor.

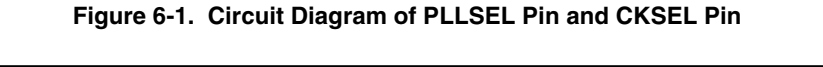

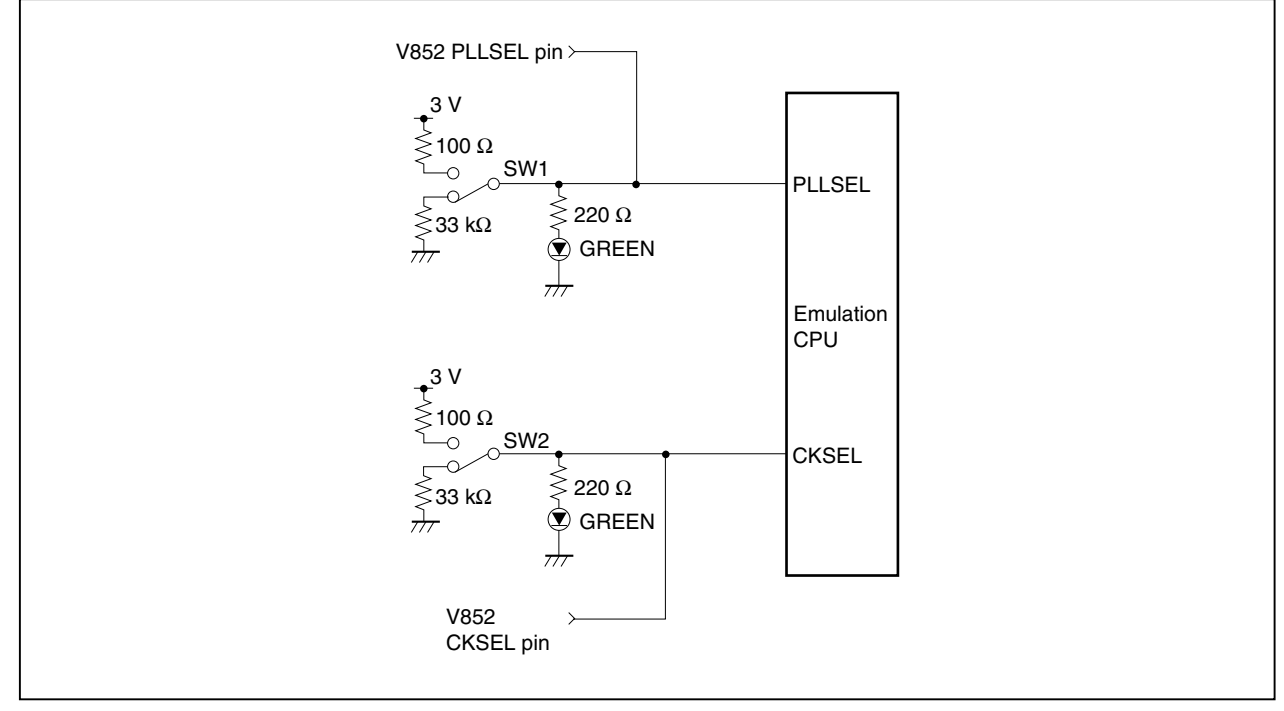

## **6.6 Port 4, Port 5**

The connection of VHCT541 and VHC541 to Port 4 and Port 5 is as shown below.

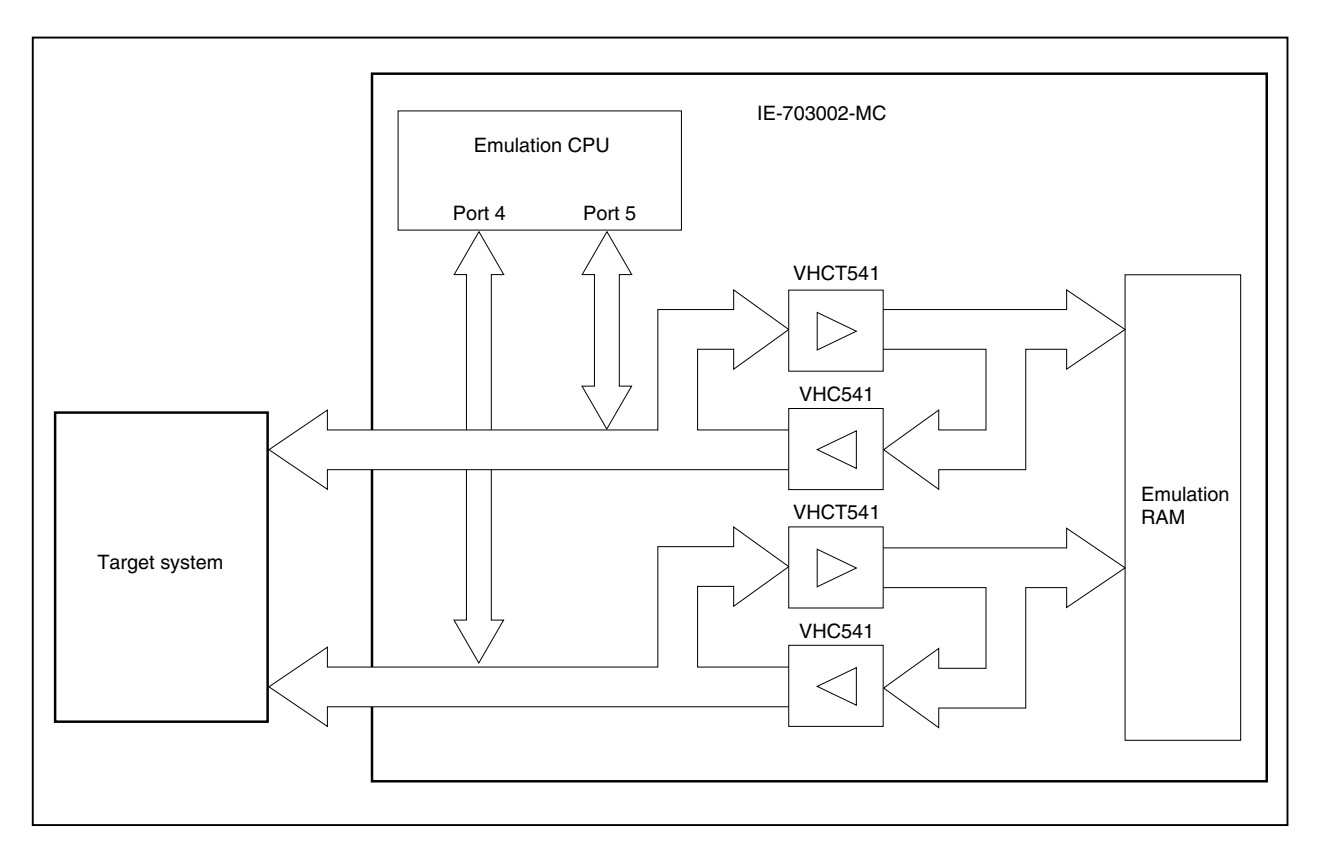

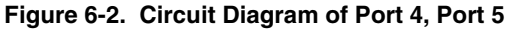

#### **6.7 Bus Interface Pins**

There are the following differences in the operation of bus interface pins between the IE-703002-MC and the target device.

#### **Table 6-3. Bus Interface Pin Operation List (1/2)**

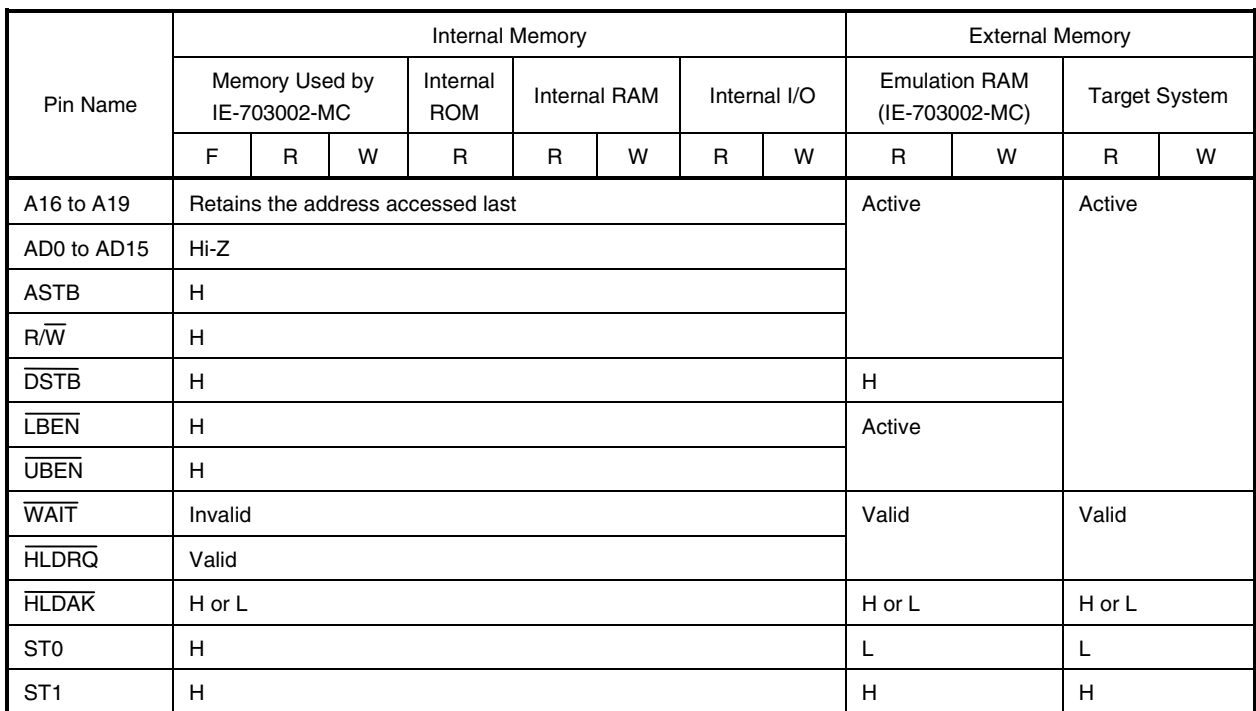

#### **(a) During break**

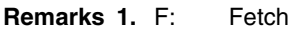

R: Read

W: Write

**2.** H: High-level output

- L: Low-level output
- Hi-Z: High impedance

#### **Table 6-3. Bus Interface Pin Operation List (2/2)**

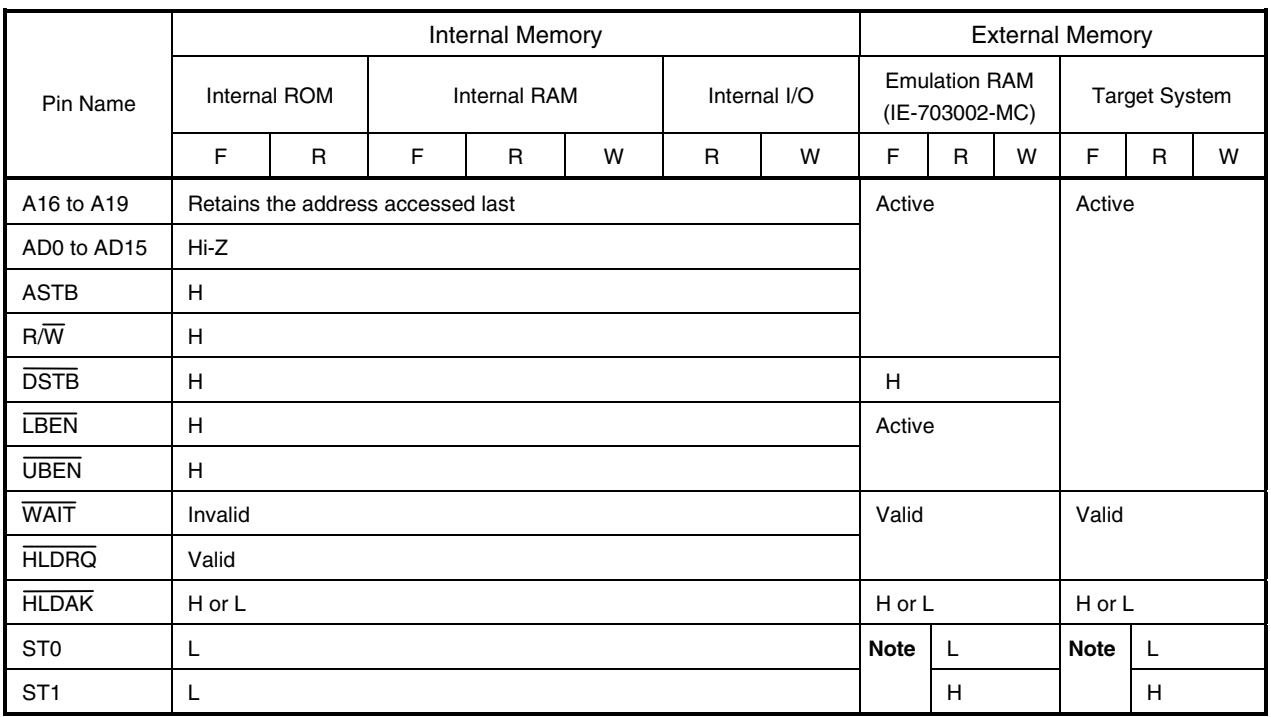

#### **(b) During run**

**Note** ST0, ST1 = H, L or ST0, ST1 = L, H

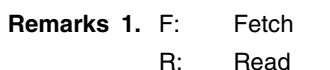

W: Write

**2.** H: High-level output

L: Low-level output

Hi-Z: High impedance

#### **6.8 Operating Frequency of IE-703002-MC**

The IE-703002-MC is provided with a 6.667 MHz crystal oscillator when shipped from the factory (maximum frequency: 33 MHz).

If this emulator is used to develop application systems using the V852, replace the oscillator with an oscillator of following frequency in accordance with the clock mode setting (refer to **2.2 Clock Setting**).

#### **Table 6-4. List of Oscillator Frequencies for Clock Modes**

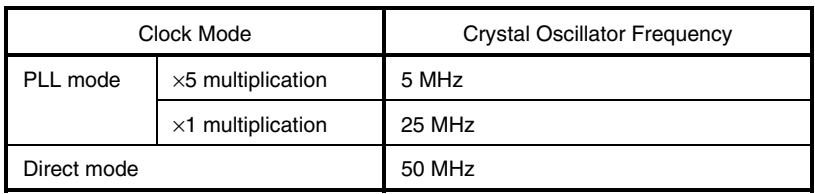

# **APPENDIX A PACKAGE DRAWINGS**

(1) IE-703002-MC (Unit: mm)

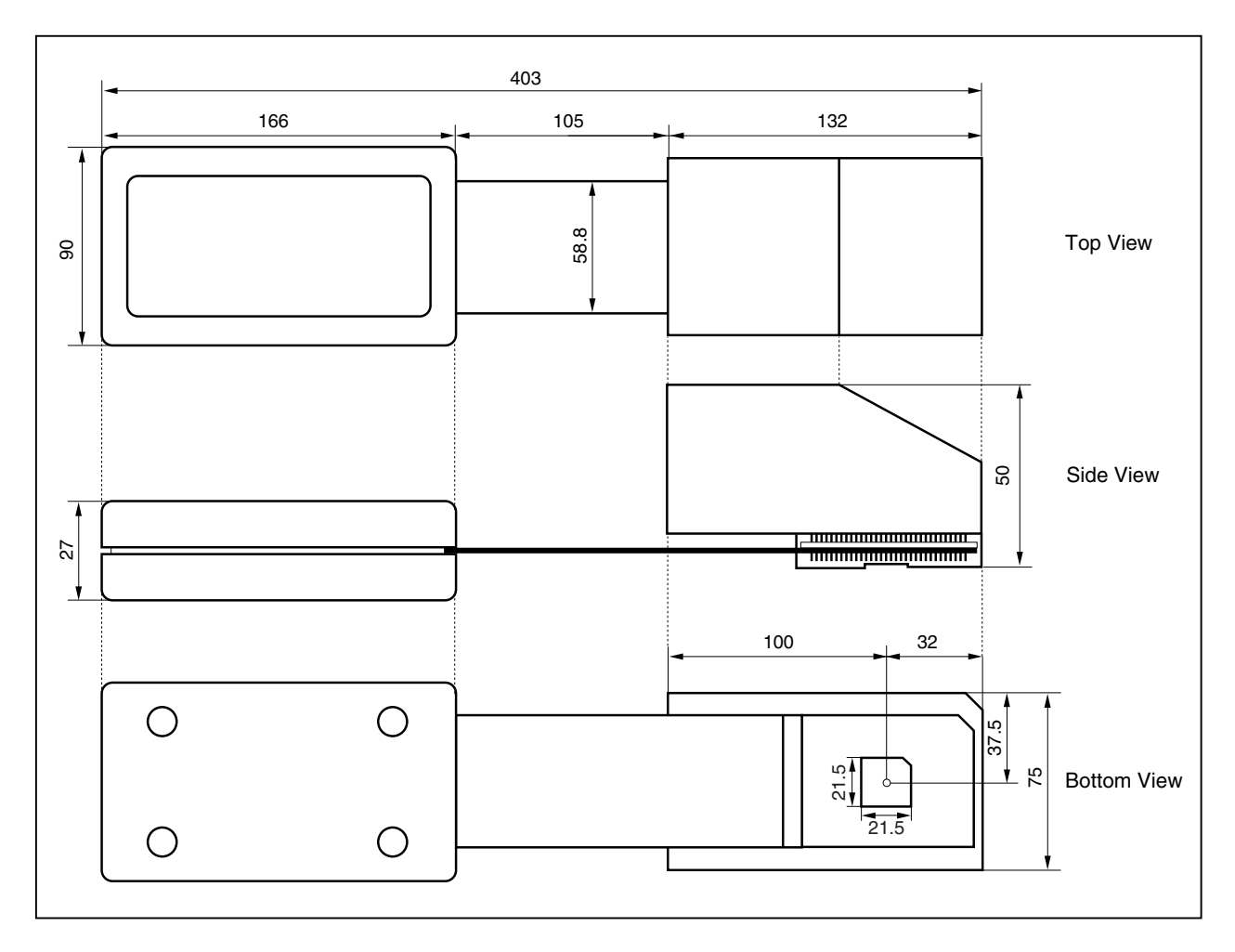

(2) SC-100SD (Unit: mm)

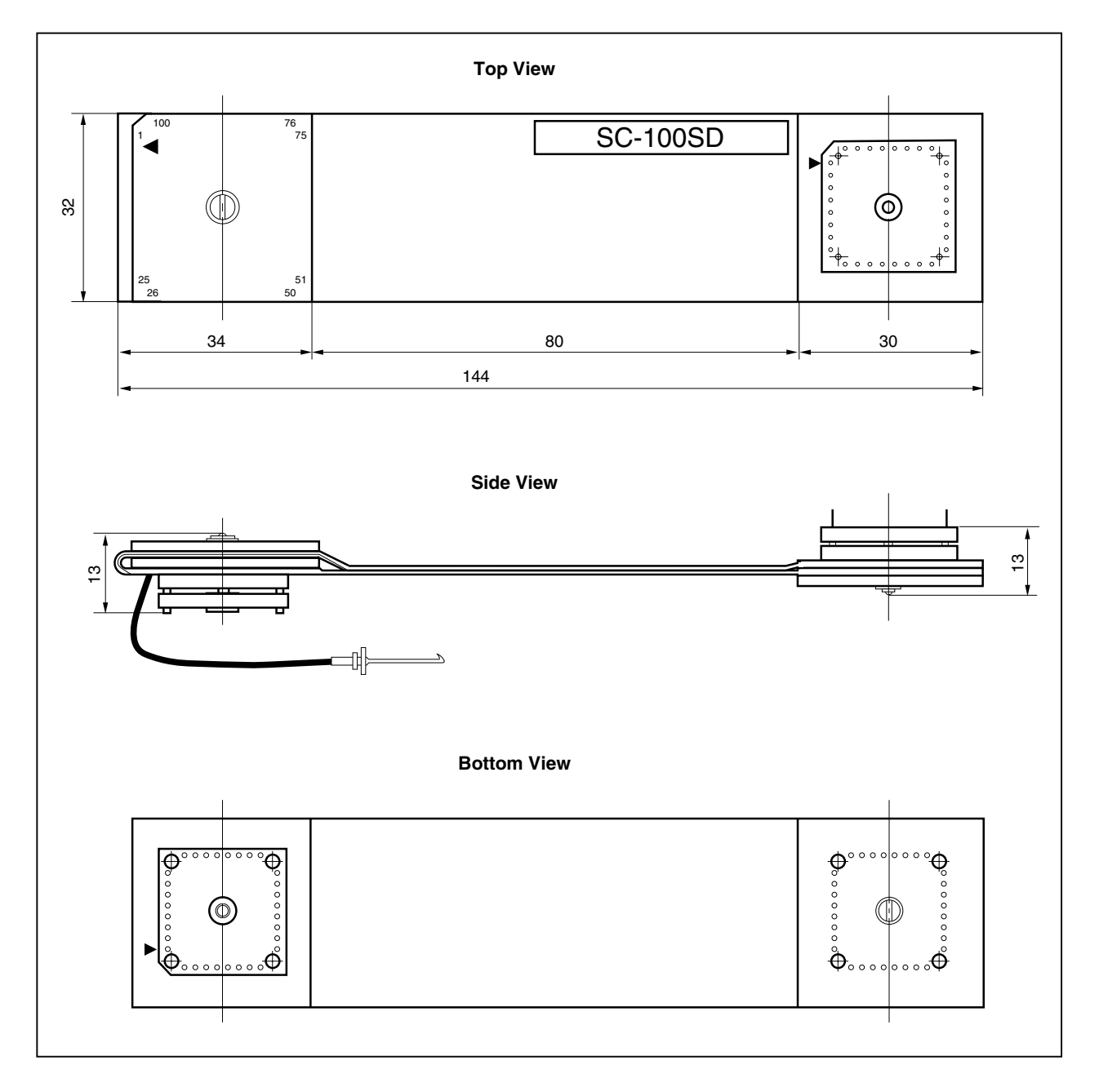

**Remark** SC-100SD is a product of TOKYO ELETECH CORPORATION.

#### (3) NQPACK100SD (Unit: mm)

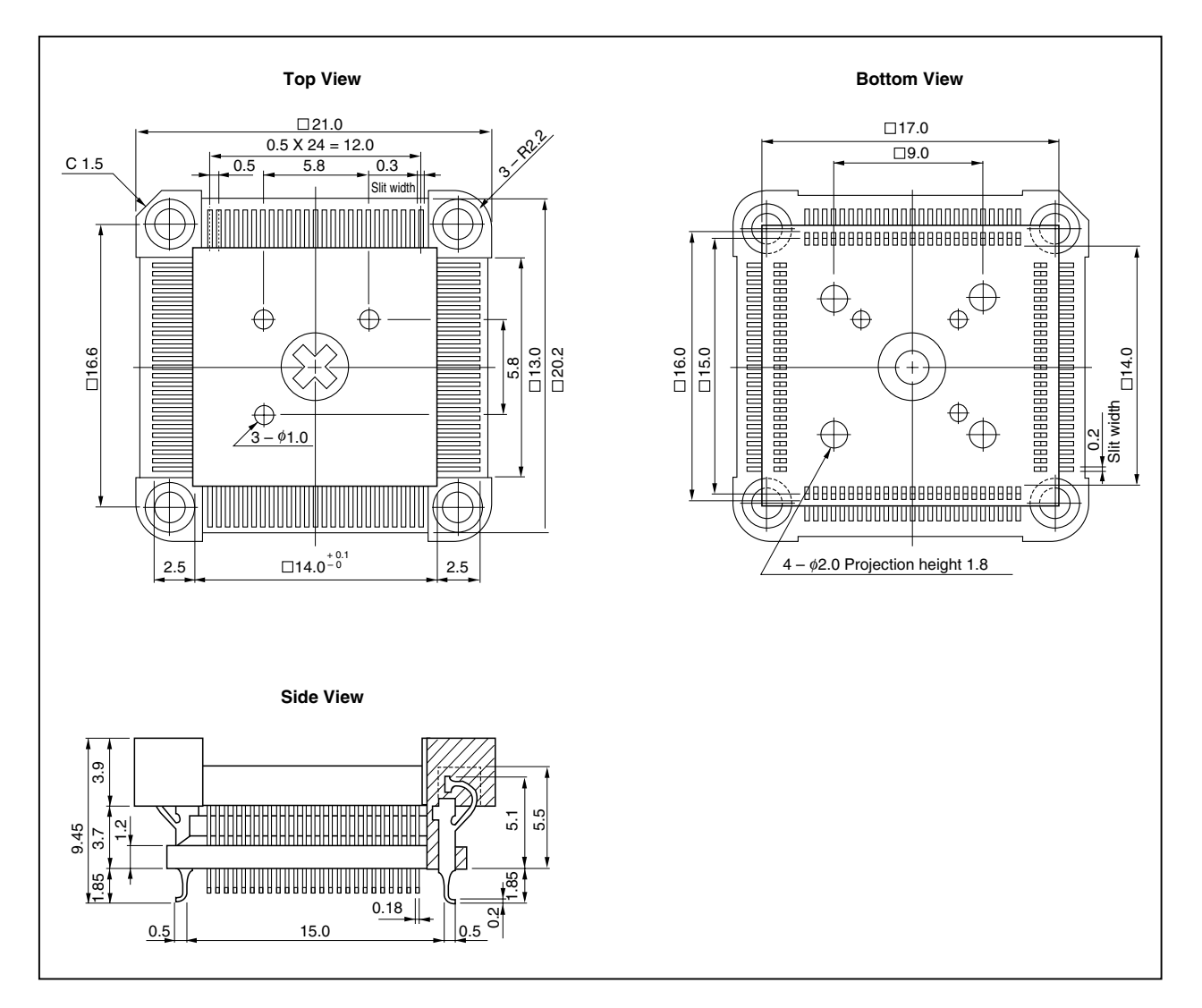

**Remark** NQPACK100SD is a product of TOKYO ELETECH CORPORATION.

#### (4) YQPACK100SD (Unit: mm)

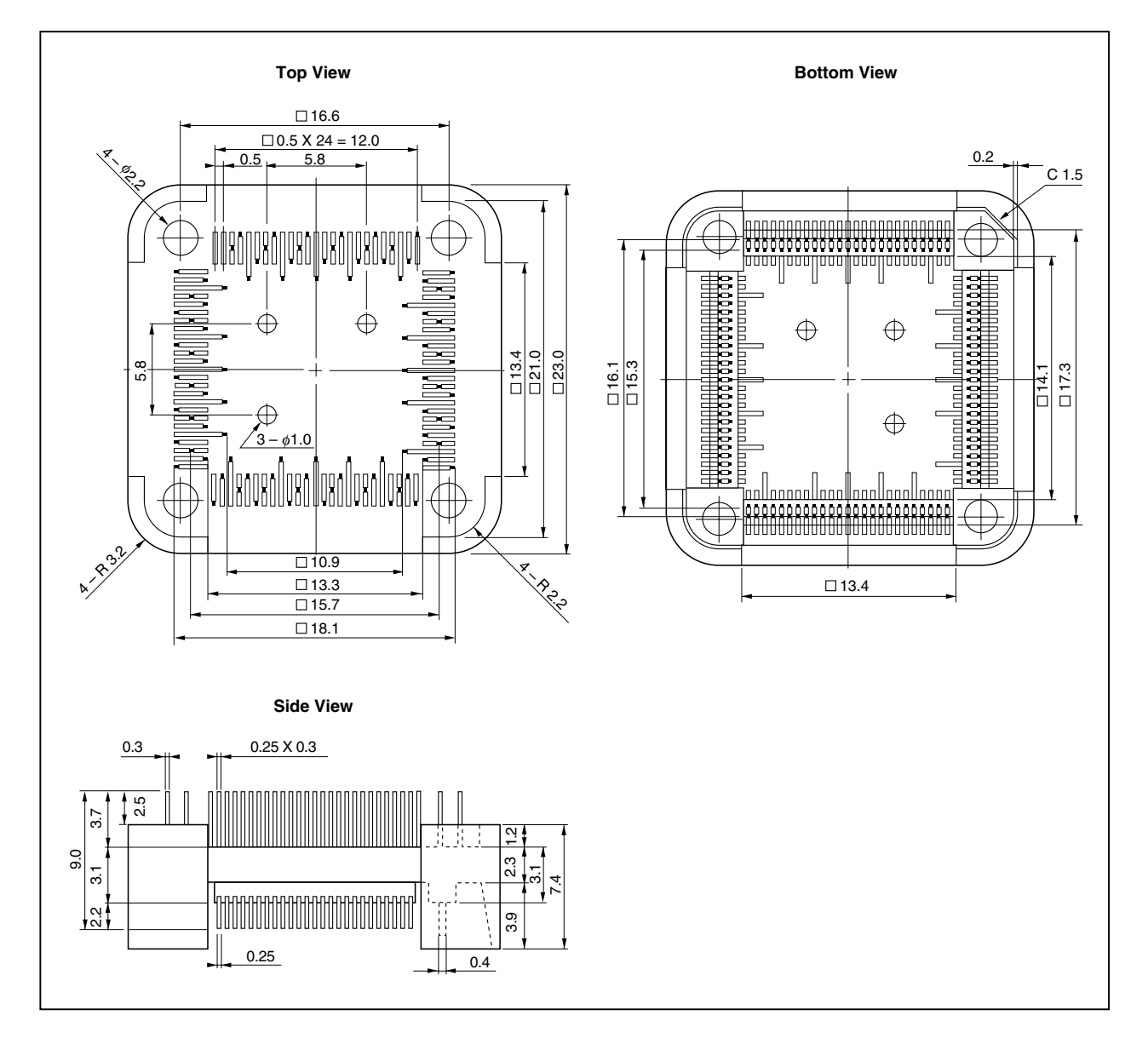

**Remark** YQPACK100SD is a product of TOKYO ELETECH CORPORATION.

#### (5) HQPACK100SD (Unit: mm)

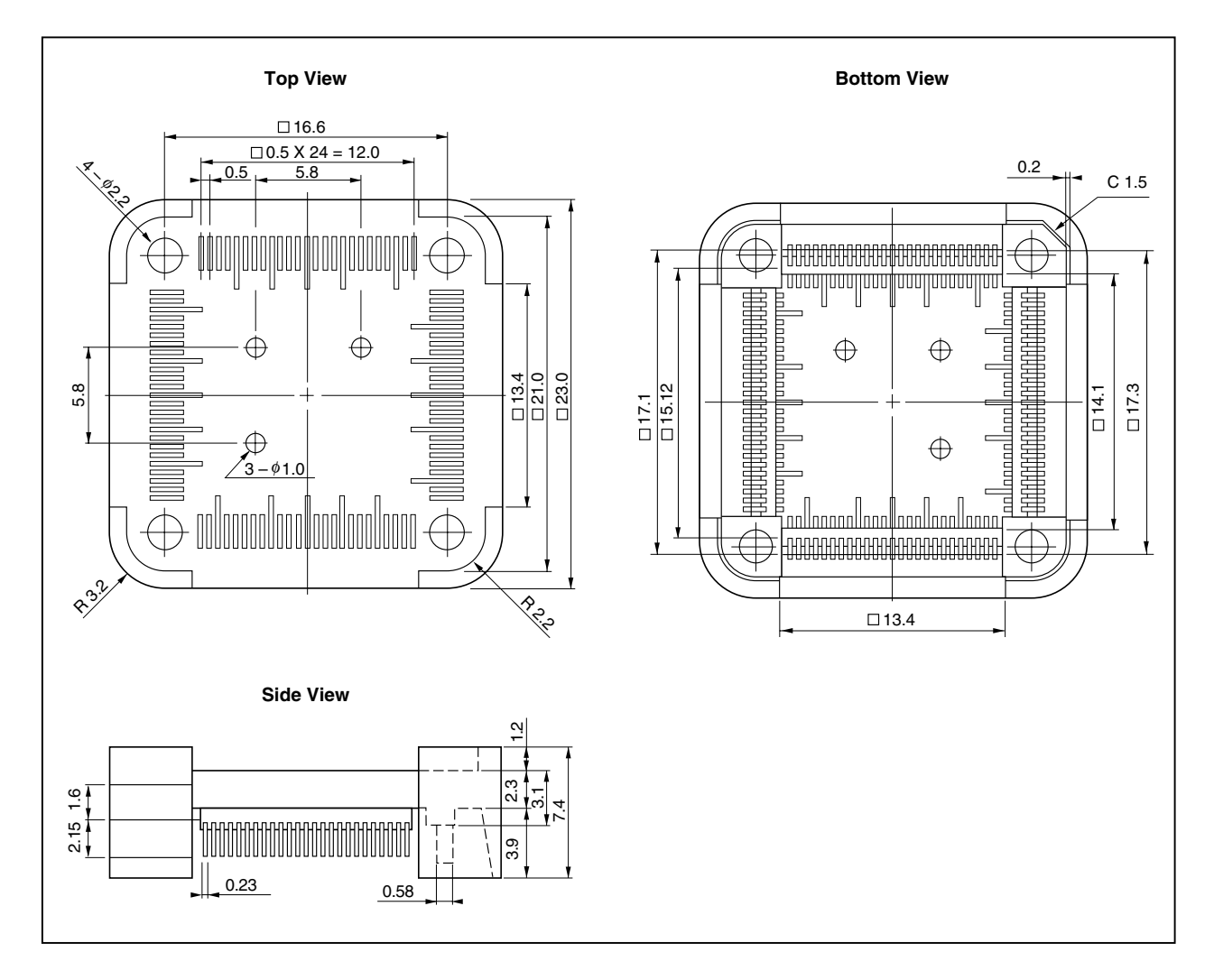

**Remark** HQPACK100SD is a product of TOKYO ELETECH CORPORATION.

## (6) YQSOCKET100SDN (Unit: mm)

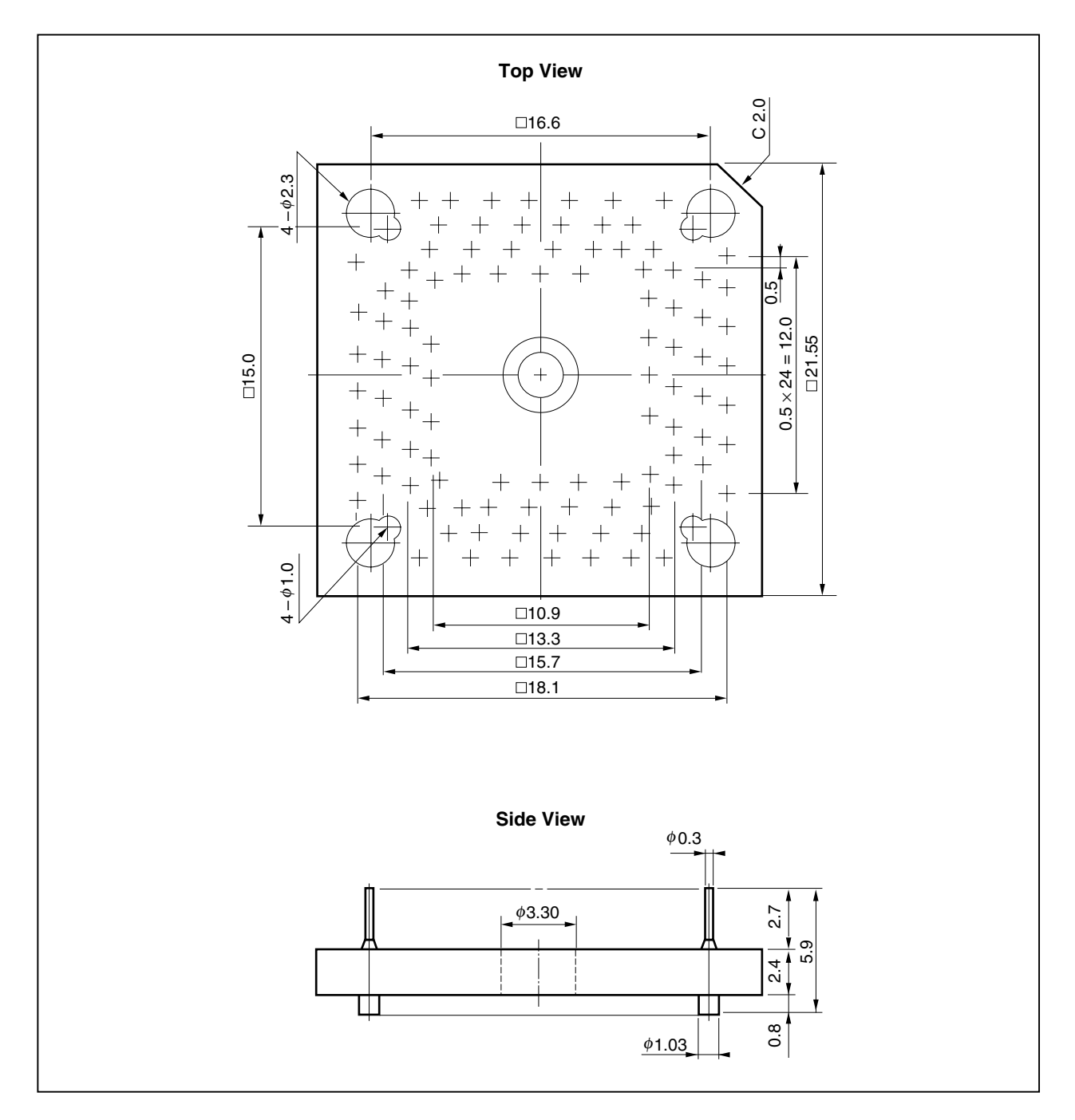

**Remark** YQSOCKET100SDN is a product of TOKYO ELETECH CORPORATION.

# **APPENDIX B APPLICATION EXAMPLES OF CONNECTOR FOR TARGET CONNECTION**

#### **(1) When attaching device directly to target system**

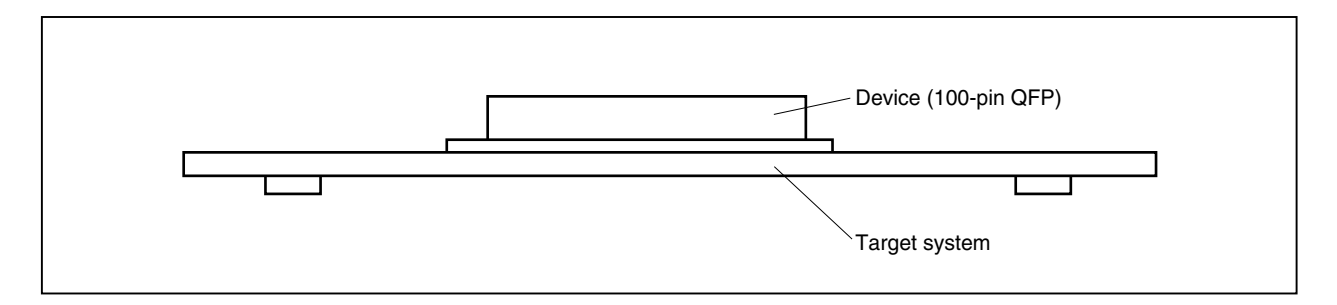

#### **(2) When using device with connector for target connection**

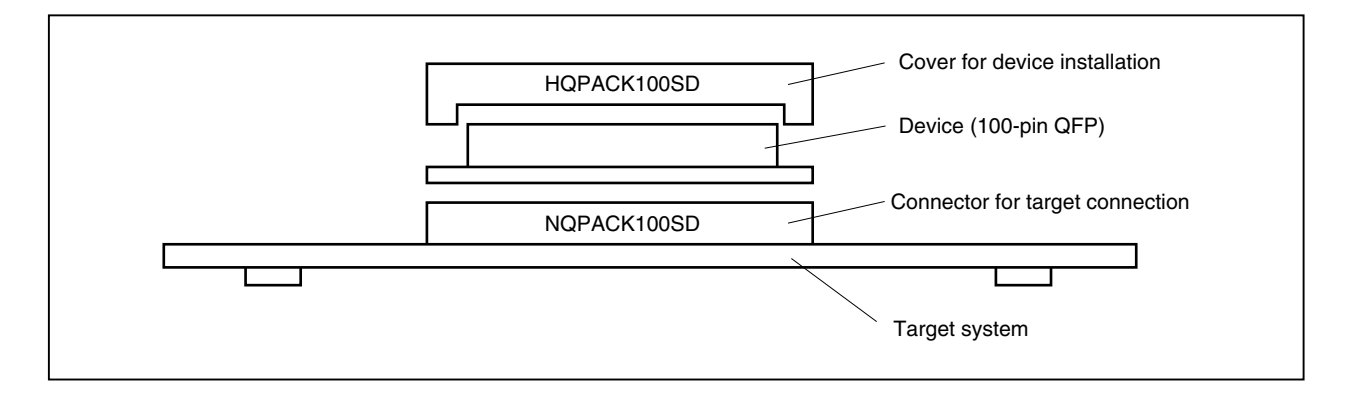

#### **(3) Connection between IE-703002-MC and target system**

#### **(a) When extension probe is not used**

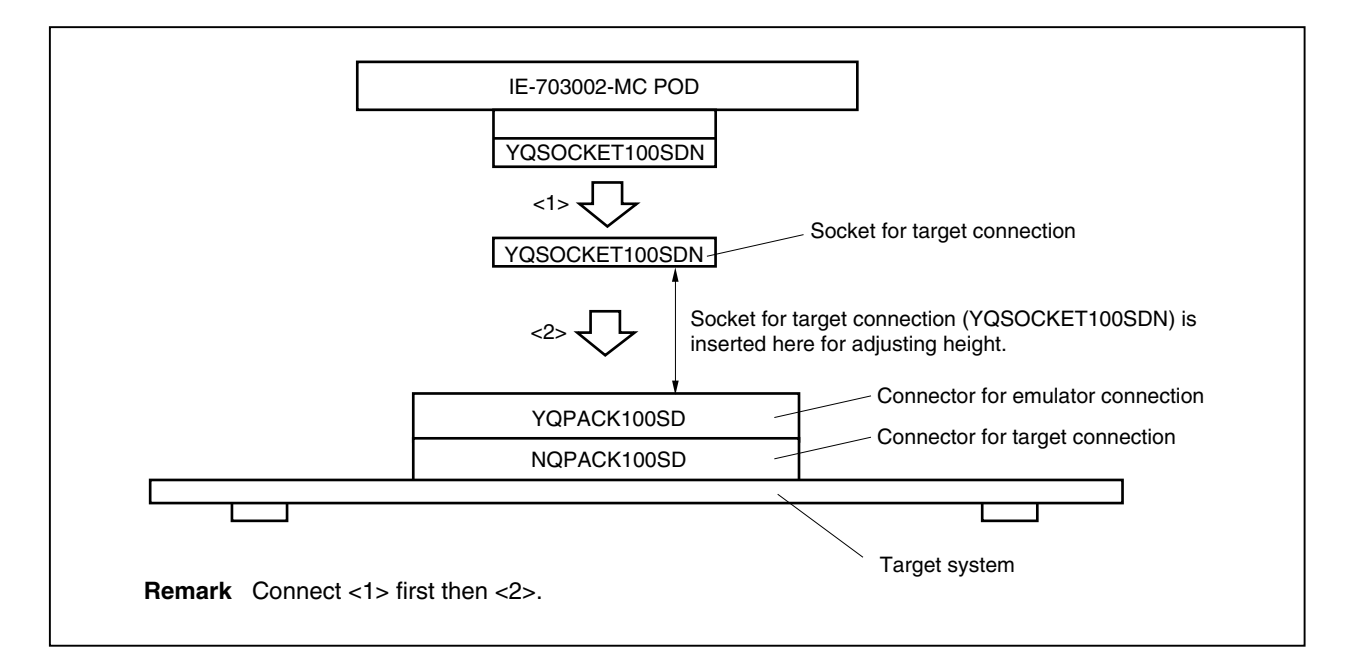

**(b) When using extension probe**

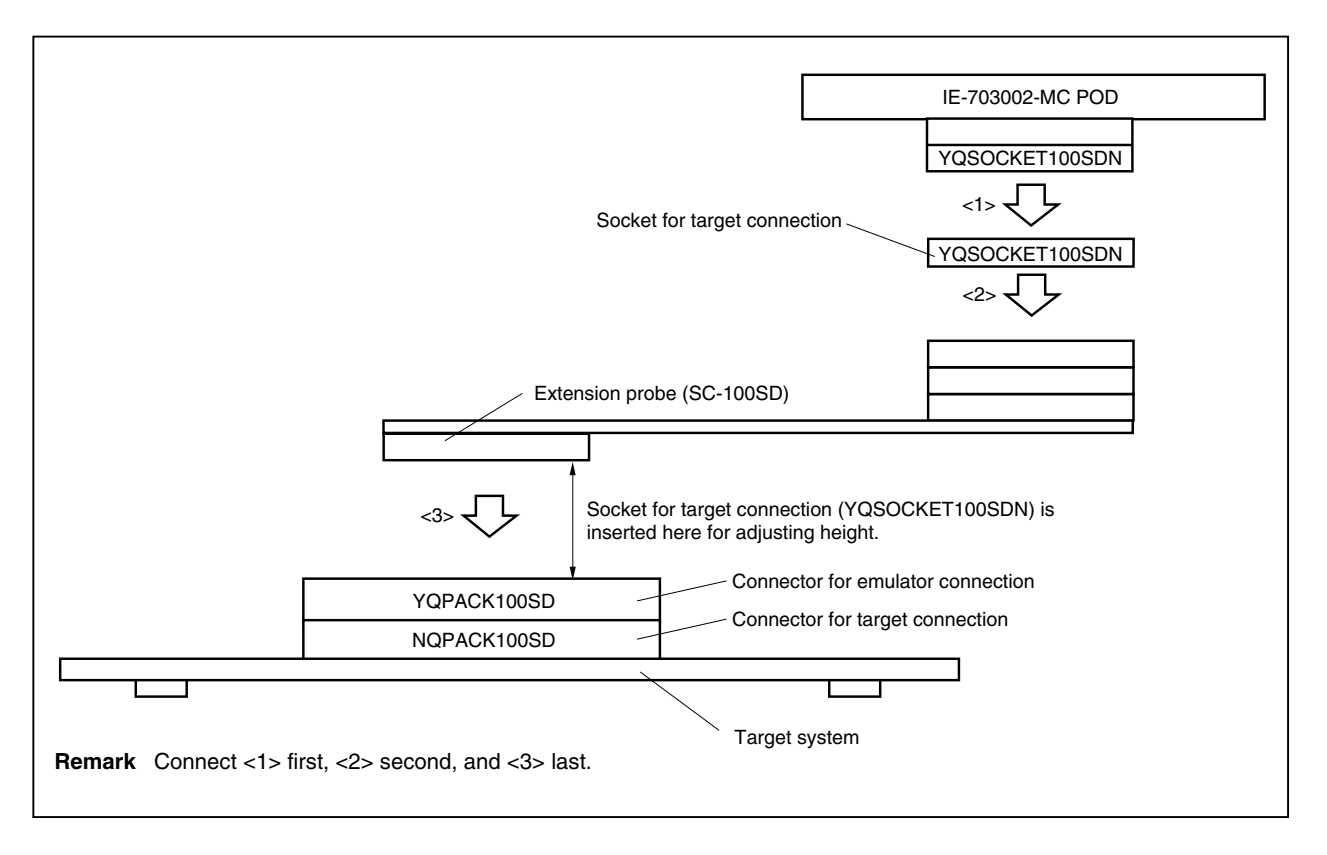

#### **APPENDIX C CONNECTORS FOR TARGET CONNECTION**

#### **C.1 Use**

#### **(1) When mounting the NQPACK100SD in target system**

- <1> Coat the tips of the four projections at the bottom of the NQPACK100SD with a two-component type epoxy adhesive (cure time longer than 30 minutes), and bond the NQPACK100SD to the target system. If not bonded correctly, the pad of the print board may peel off when removing the IE-703002-MC. If the lead of the NQPACK100SD does not match the pad of the target system easily, perform step <2> to adjust the position.
- <2> Insert the guide pins provided with the NQPACK100SD into the pin holes at the upper side of the NQPACK100SD to adjust the position (refer to **Figure C-1**). There are three 1.0 mm diameter non-through holes (refer to **APPENDIX A PACKAGE DRAWINGS**).
- <3> After setting the HQPACK100SD, solder the NQPACK100SD onto the target system. By following this sequence, flux or solder sputtering and adhering to contact pins of the NQPACK100SD can be avoided. Recommended soldering conditions Reflow: 240°C, 20 sec. max. Partial heating: 240°C, 10 sec. max. (per pin)
- <4> Remove the guide pins.

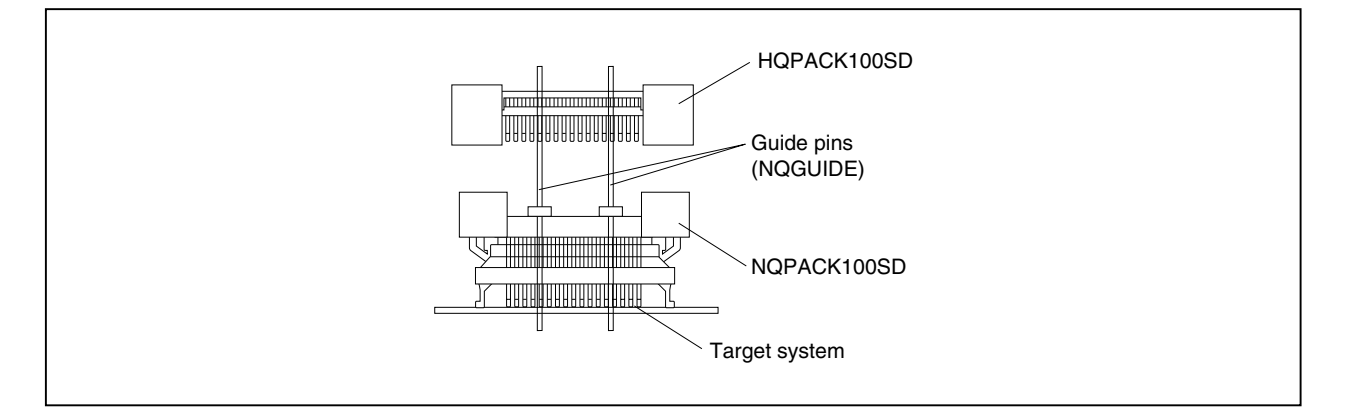

**Figure C-1. Mounting of NQPACK100SD**

**Remark** NQPACK100SD: Connector for target connection HQPACK100SD: Cover for device installation

- **(2) When setting device**
	- **Caution Check for abnormal conditions such as resin burrs or bent pins before setting a device on the NQPACK100SD. Moreover, check that the hold pins of the HQPACK100SD are not broken or bent before setting the HQPACK100SD. If there are broken or bent pins, fix them with a thin, flat plate such as a blade.**
	- <1> Make sure that the NQPACK100SD is clean and the device pins are parallel (flat) before setting a device on the NQPACK100SD. Then, after mounting the NQPACK100SD on the target board, set the device and HQPACK100SD (refer to **Figure C-2**).
	- $\langle$  2> Using the screws provided with the HQPACK100SD (four locations: M2  $\times$  6 mm), secure the HQPACK100SD, device, and NQPACK100SD. Tighten the screws in a crisscross pattern with the provided screwdriver or a screwdriver with a torque gauge (avoid tightening only one screw strongly). Tighten the screws with 0.55 kg·f·cm (0.054 N·m) max.

torque. Excessive tightening may disminish conductivity.

At this time, each pin is fixed inside the plastic wall dividers by the contact pin of the NQPACK100SD and the hold pin of the HQPACK100SD (refer to **Figure C-3**). Thus, pins cannot cause shorting with pins of neighboring devices.

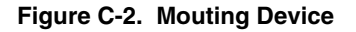

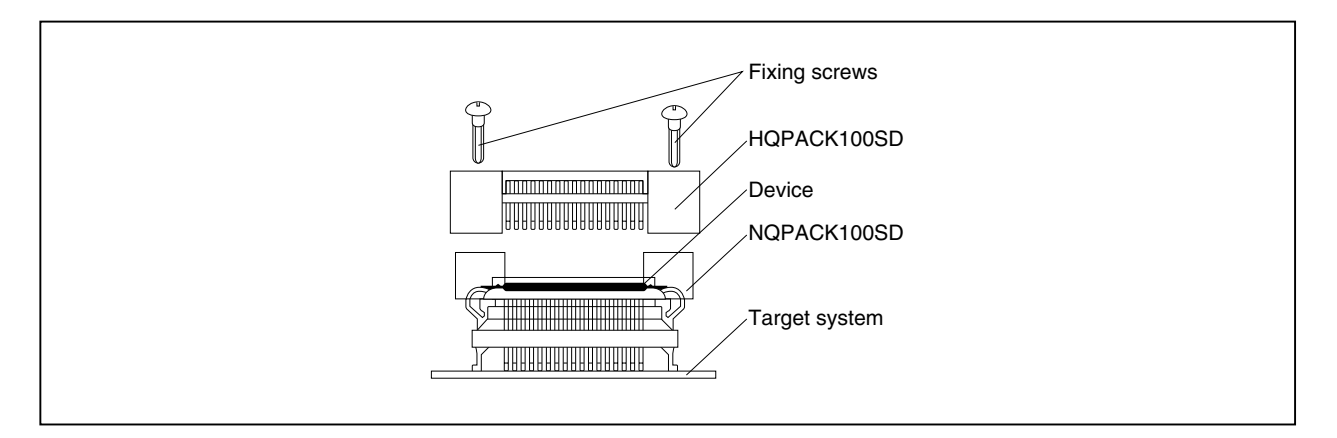

**Figure C-3. NQPACK100SD and Device Pin**

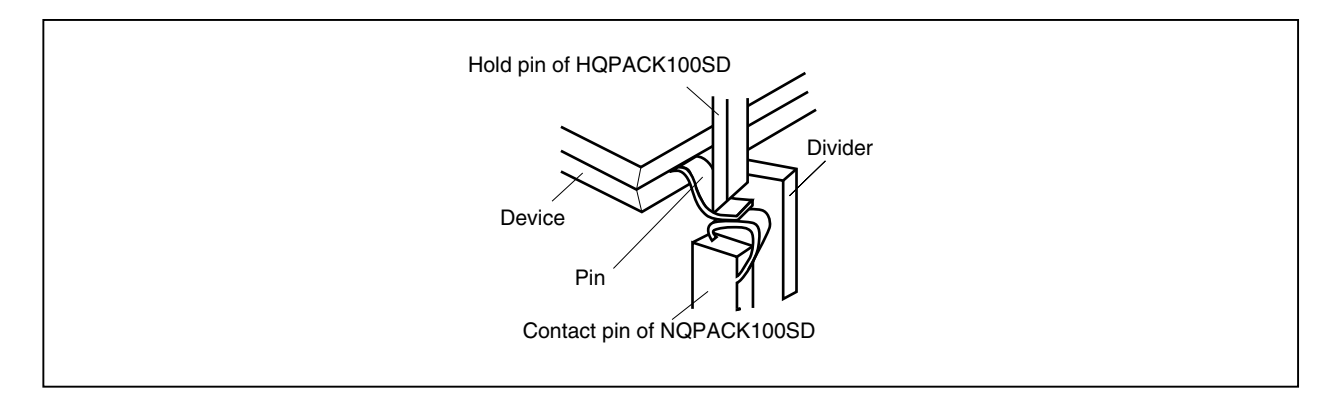

#### **C.2 Cautions on Handling Connectors**

- (1) When unpacking connectors, first remove the sponge while holding the connector.
- (2) When soldering the NQPACK100SD to the target system, cover it with the HQPACK100SD to avoid flux sputtering.

Recommended soldering conditions  $\cdots$  Reflow: 240°C, 20 sec. max. Partial heating: 240°C, 10 sec. max. (per pin)

- (3) Check for abnormal conditions such as resin burrs or bent pins before setting a device on the NQPACK100SD. Moreover, check that the hold pins of the HQPACK100SD are not broken or bent before setting the HQPACK100SD. If there are broken or bent pins, fix them with a thin, flat plate such as a blade.
- (4) When securing the YHQPACK100SD (connector for emulator connection) or the HQPACK100SD to the NQPACK100SD, gently tighten the four screws by using the provided screwdriver or a screwdriver with a torque gauge, and then tighten them in a crisscross pattern (0.054 N·m max. torque). Excessive tightening of one screw only may diminish conductivity. If conductivity is lowered after tightening the screws, avoid tightening them any more. Remove the screws and check again that the NQPACK100SD is clean and that the device pins are parallel (flat).
- (5) Device pins are fragile and may bend if the device is set on and removed from the NQPACK100SD several times. When setting the device on the NQPACK100SD, check for bent pins and make adjustments as necessary.

## **APPENDIX D MOUNTING OF PLASTIC SPACERS**

This chapter describes the mounting method for the plastic spacers supplied with the IE-703002-MC.

When using the emulator connected to the target system, mount the plastic spacers as shown in Figures D-1 to D-3 to fix the pod horizontally.

#### **(1) When using the IE-703002-MC alone**

- <1> Remove the nylon rivet from the rear part of the pod.
- <2> Fix the plastic spacer with the supplied plastic screw.
- <3> To adjust the hight, use your own spacer or a stand.

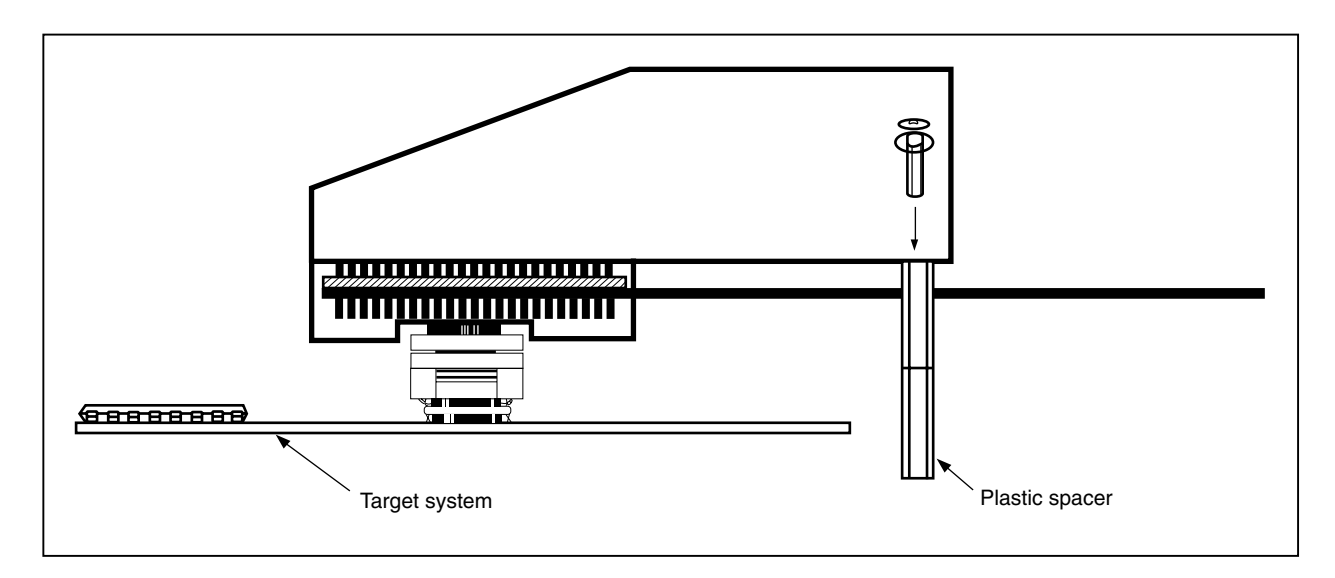

#### **Figure D-1. Mounting Method (When Using IE-703002-MC Alone)**

**(2) When using the IE-703002-MC + option board**

#### **(a) When using the IE-703002-MC + option board**

- <1> Remove the nylon rivet from the rear part of the pod.
- <2> Fix the plastic spacer with the supplied plastic screw.
- <3> To adjust the hight, use your own spacer or a stand.

#### **Figure D-2. Mounting Method (When Using IE-703002-MC + Option Board)**

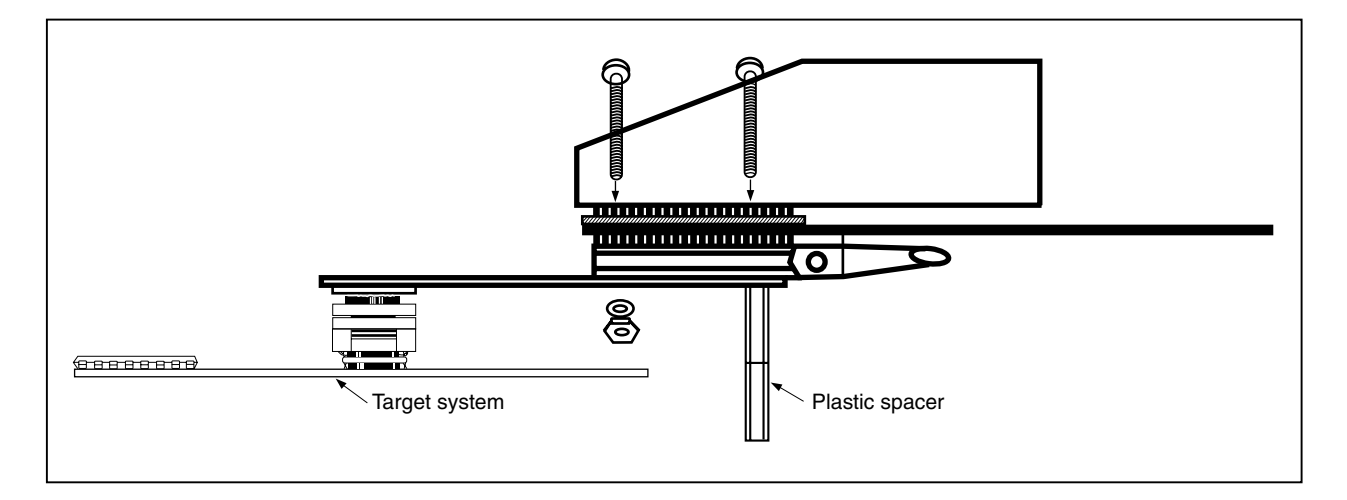

#### **(b) When mounting plastic spacer on option board**

- <1> Remove the nylon rivets from the front and middle parts of the pod.
- <2> After connecting the option board with the PGA socket in the back of the pod, secure with plastic screw supplied with the option board.
- <3> To adjust the hight, use your own spacer or a stand.

#### **Figure D-3. Mounting Method (When Mounting Plastic Spacer on Option Board)**

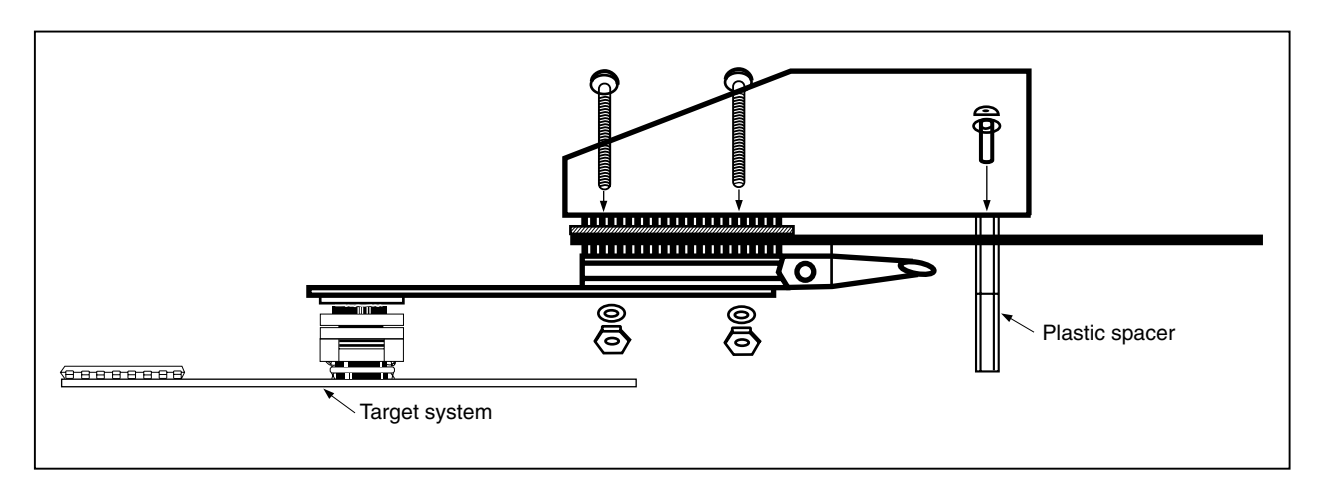